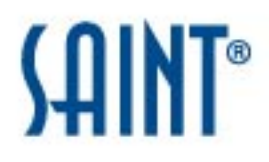

# SOX Vulnerability Assessment Report

### **Report Generated: December 15, 2015**

### **1 Background**

The Sarbanes-Oxley Act (SOX) holds corporate executives accountable for the information reported on key financial statements, and has made it mandatory for organizations to ensure their financial information is accurate, and systems generating the information are secure and reliable. This means developing policies and practices that ensure proper access controls, implementing effective patch management of financial systems and related architecture, and conducting vulnerability assessments and remediation activities to continuously monitor risk to target systems and content.

### **2 Introduction**

On December 15, 2015, at 10:03 AM, a SOX assessment was conducted using the SAINT 8.9.28 vulnerability scanner. The results in the Summary section below document the findings from this scan, to include details about the host, vulnerabilities found, and Common Vulnerability Scoring System (CVSS) numerical score. This scan discovered a total of four live hosts and detected one critical problem, four areas of concern and 57 potential problems. The Summary and Details sections provide comprehensive information related to the vulnerabilities - to include content to assess risk and determine remediation.

This vulnerability scan and assessment where executed to support the organization.s overall internal risk management practices, as well as facilitate provisions in Section 404 of the Sarbanes-Oxley Act, requiring management report annually on the effectiveness of internal controls for financial reporting and that external auditors confirm management's assessment.

### **3 Summary**

The sections below summarize the results of the scan.

#### **3.1 Vulnerabilities by Severity**

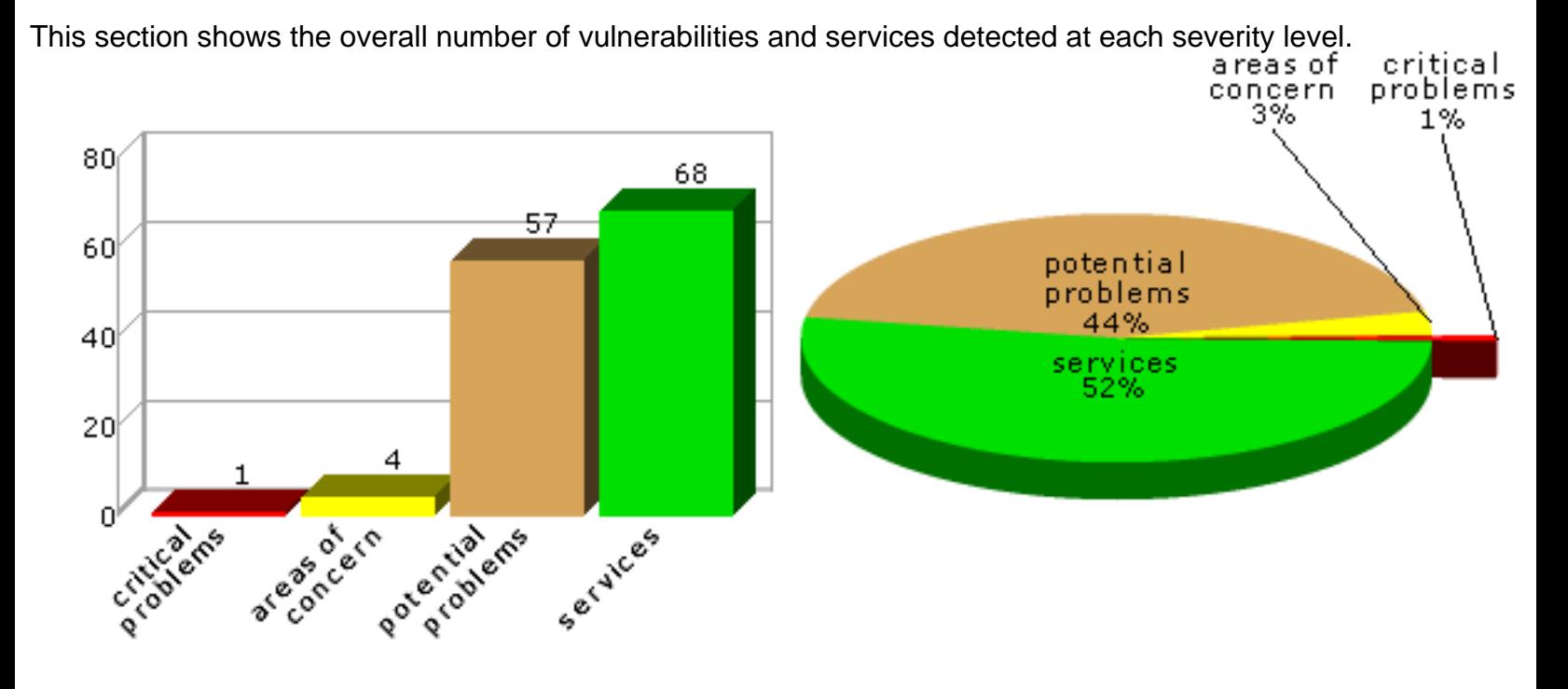

#### **3.2 Hosts by Severity**

This section shows the overall number of hosts detected at each severity level. The severity level of a host is defined as the highest vulnerability severity level detected on that host.

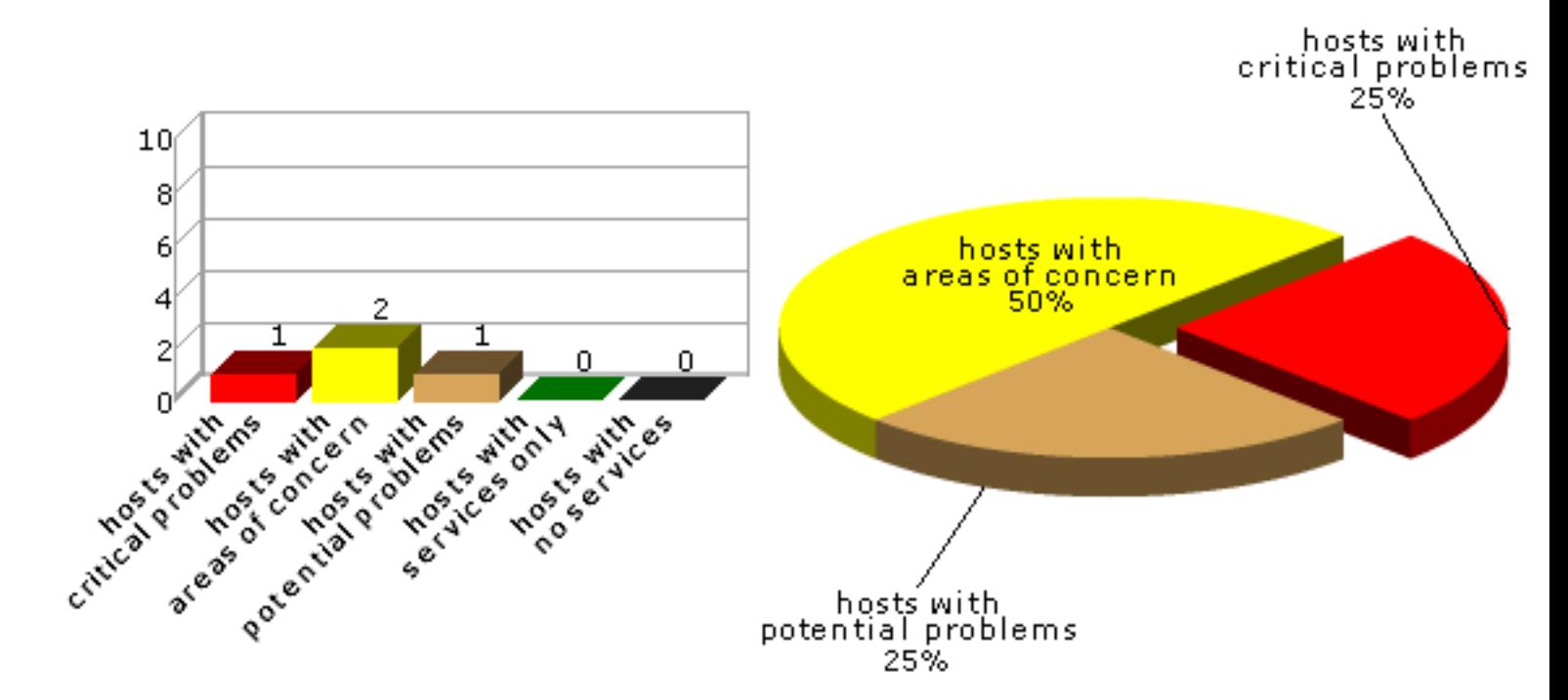

### **3.3 Vulnerabilities by Class**

This section shows the number of vulnerabilities detected in each vulnerability class.

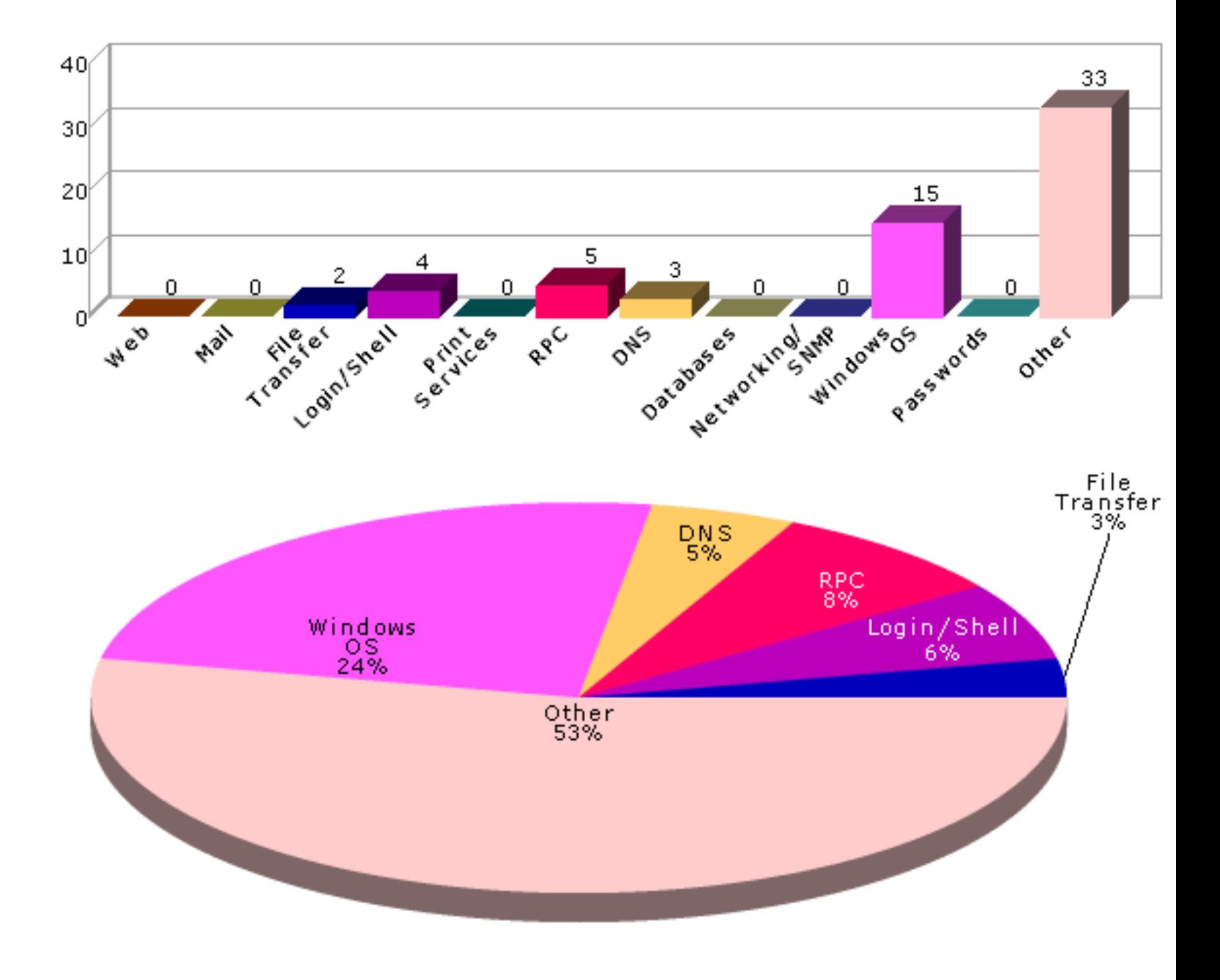

### **4 Overview**

The following tables present an overview of the hosts discovered on the network and the vulnerabilities contained therein.

### **4.1 Host List**

This table presents an overview of the hosts discovered on the network.

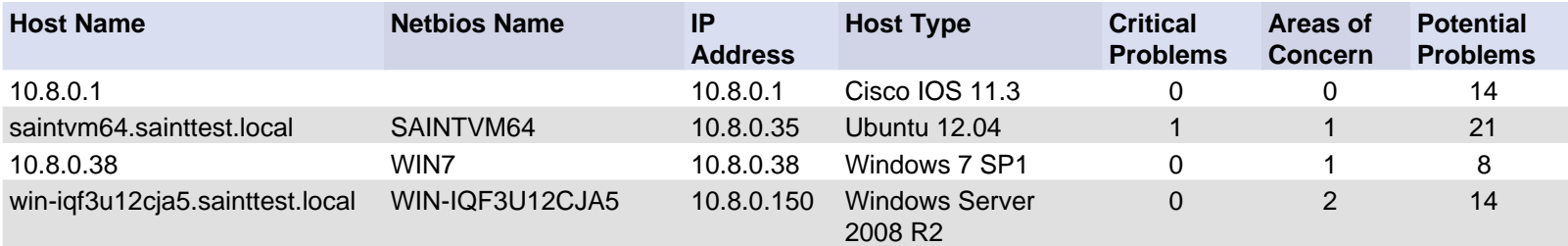

### **4.2 Vulnerability List**

This table presents an overview of the vulnerabilities detected on the network.

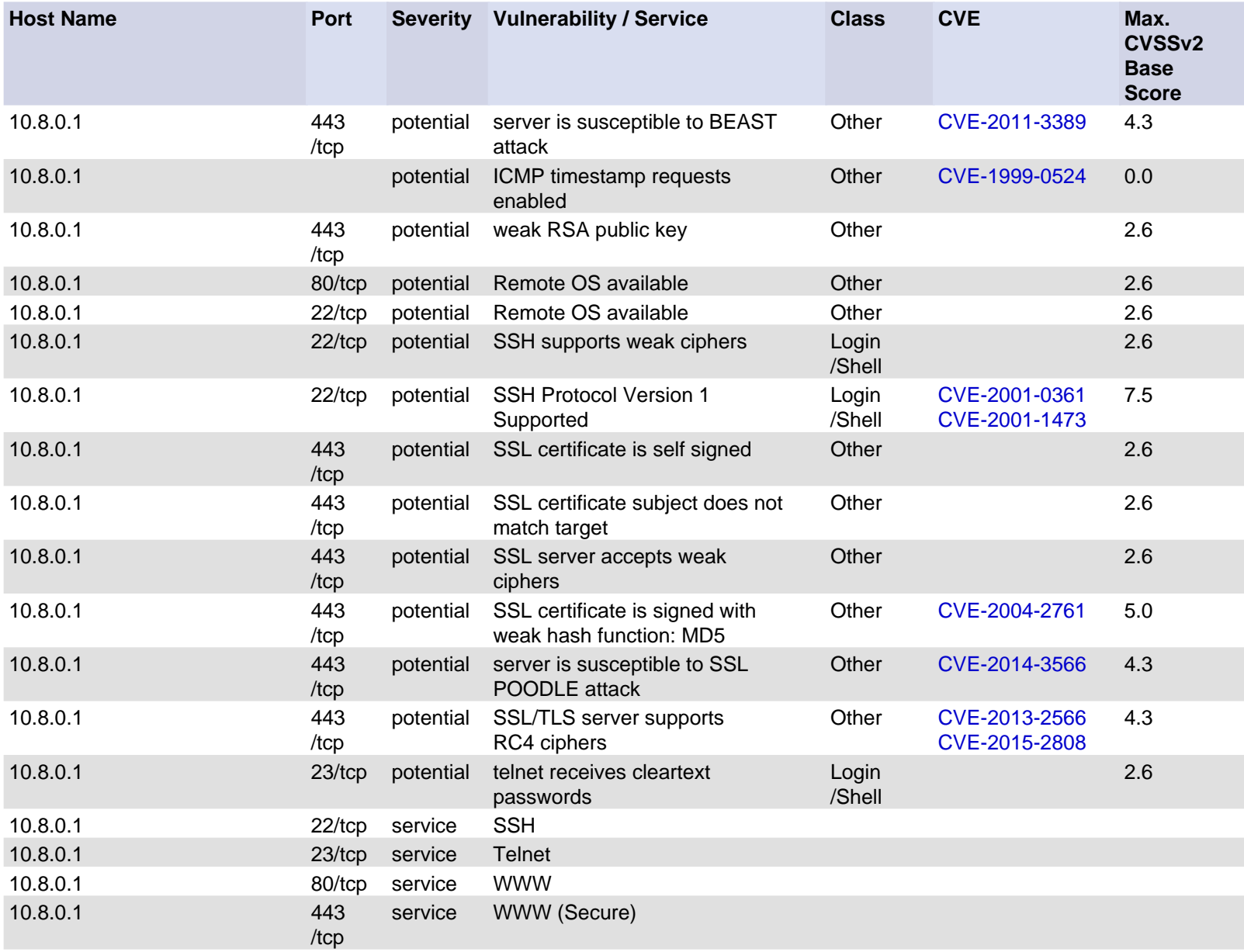

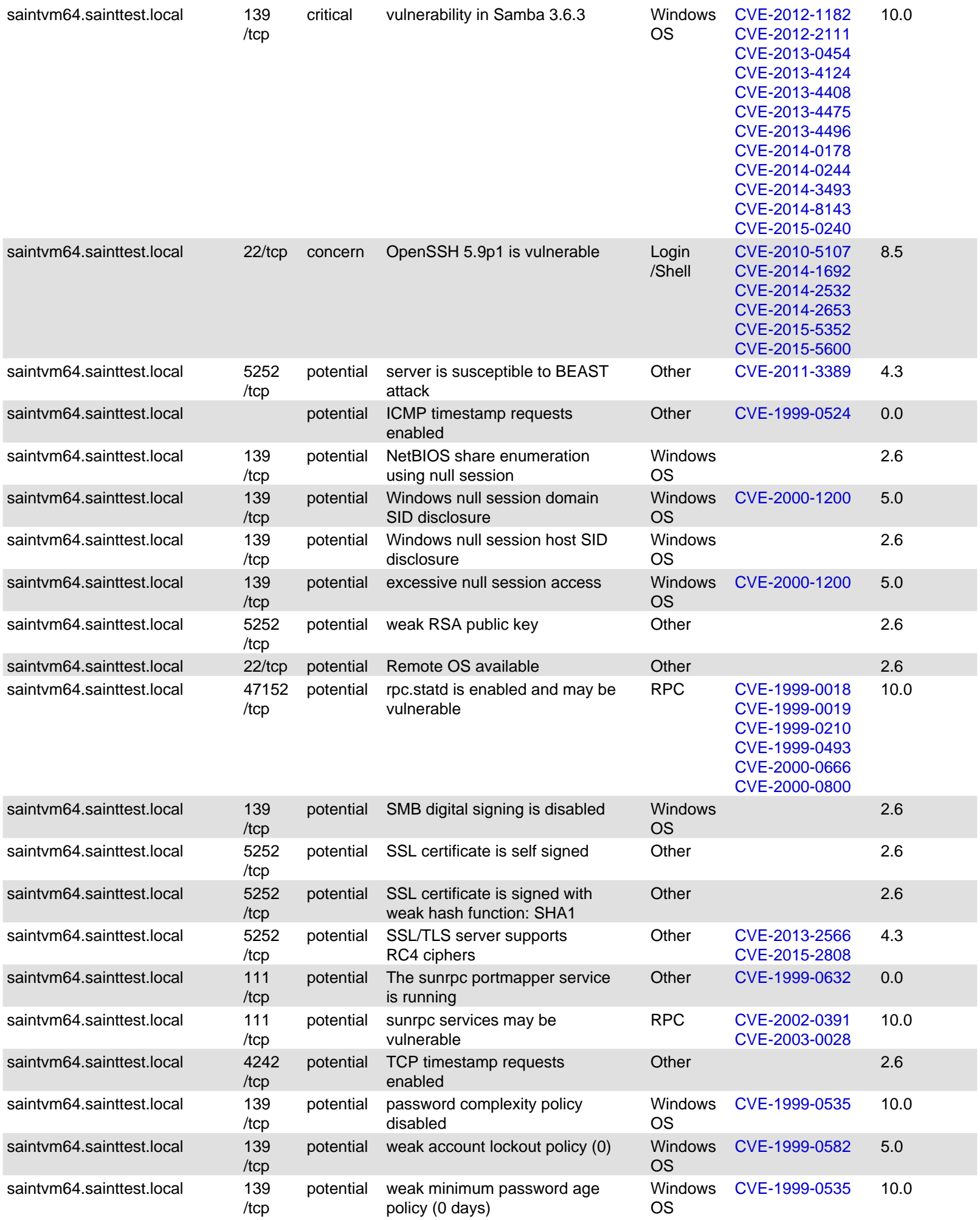

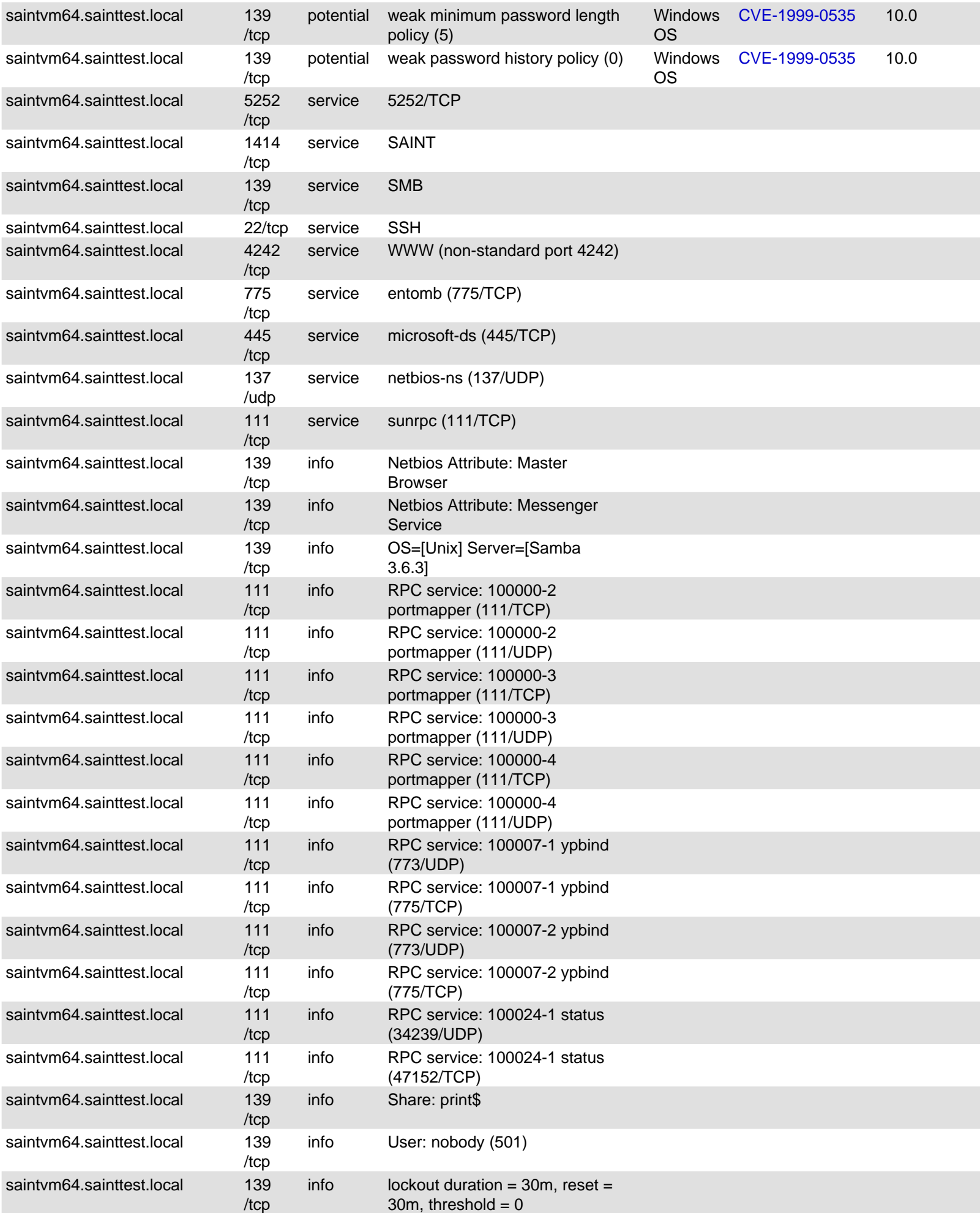

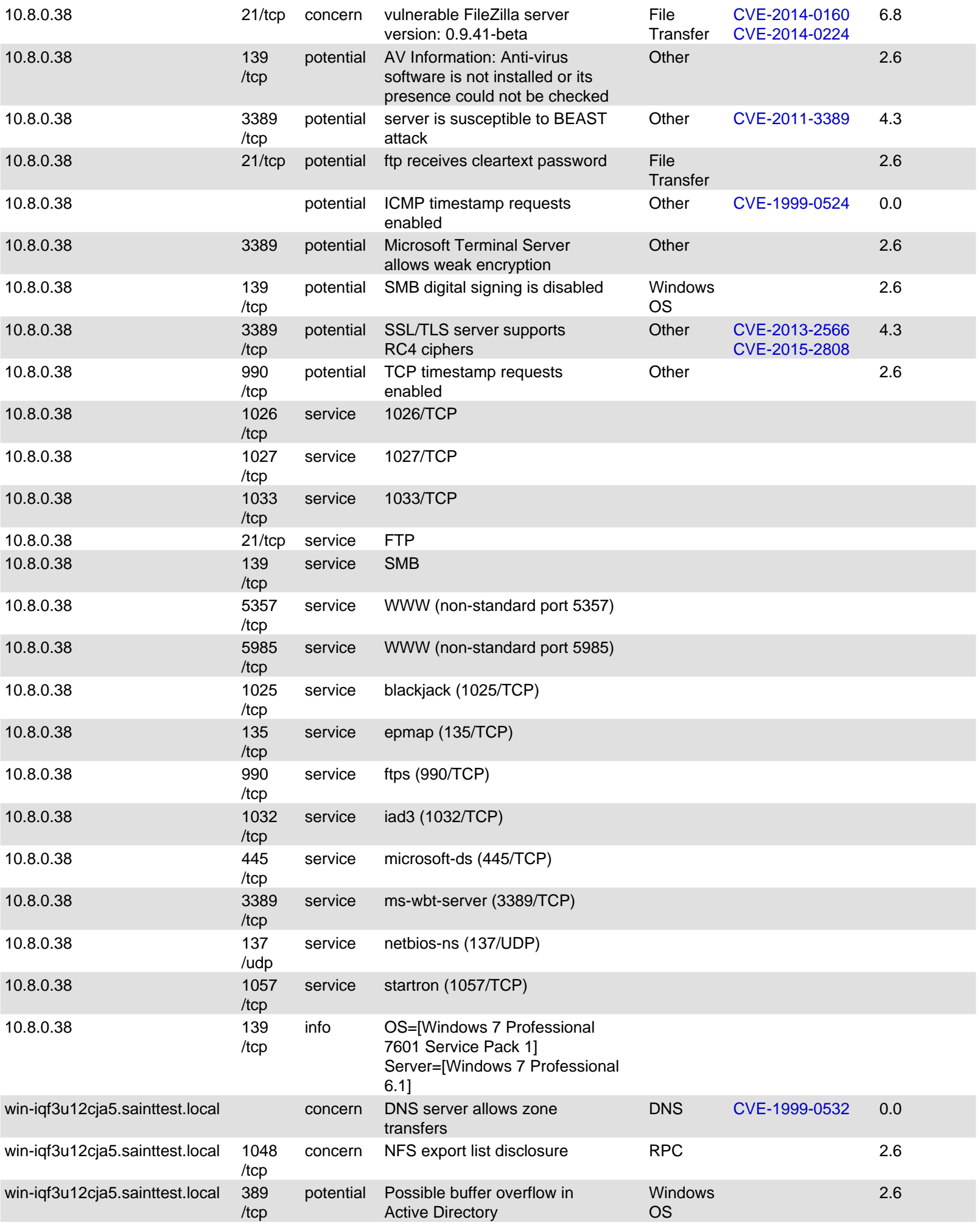

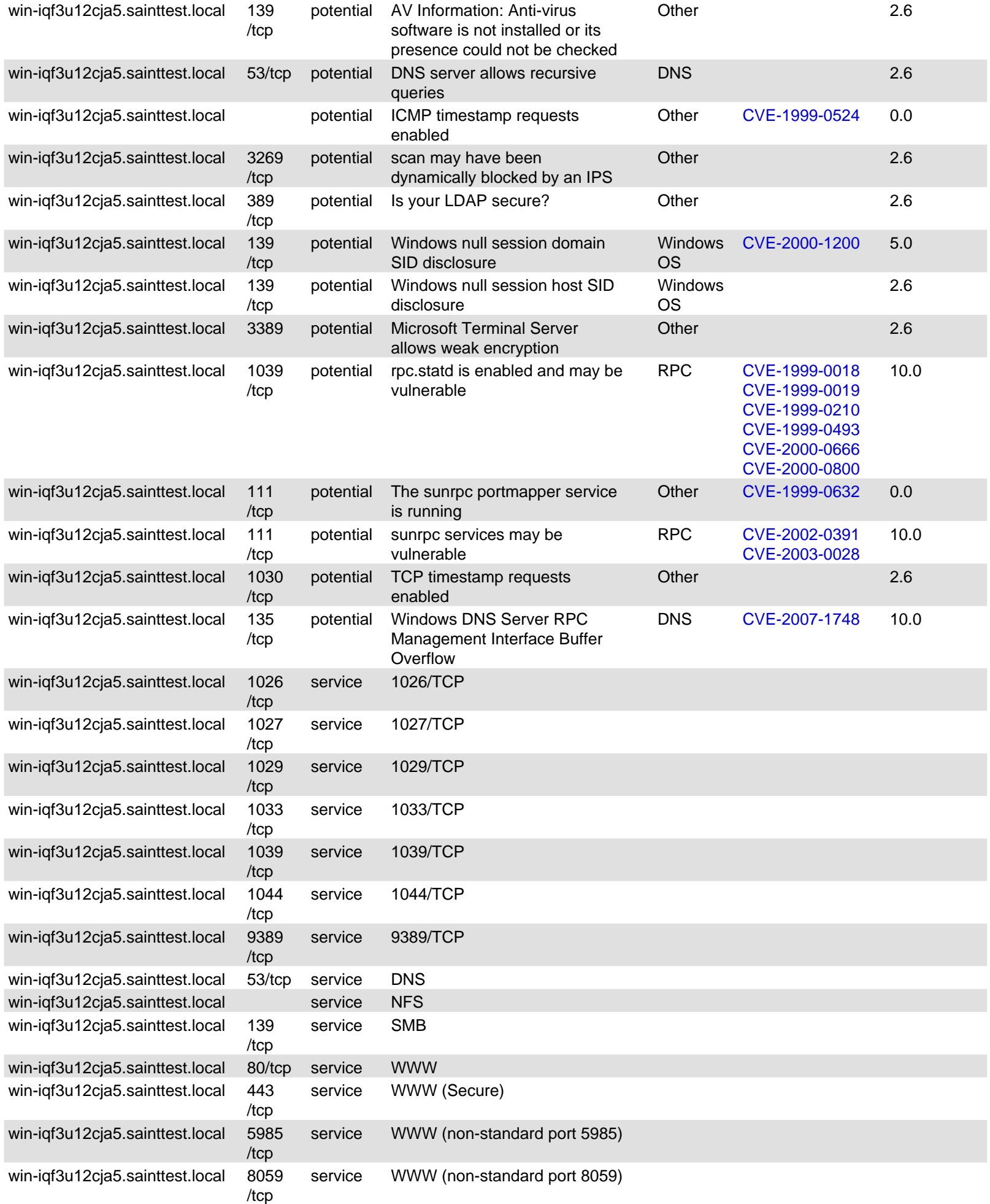

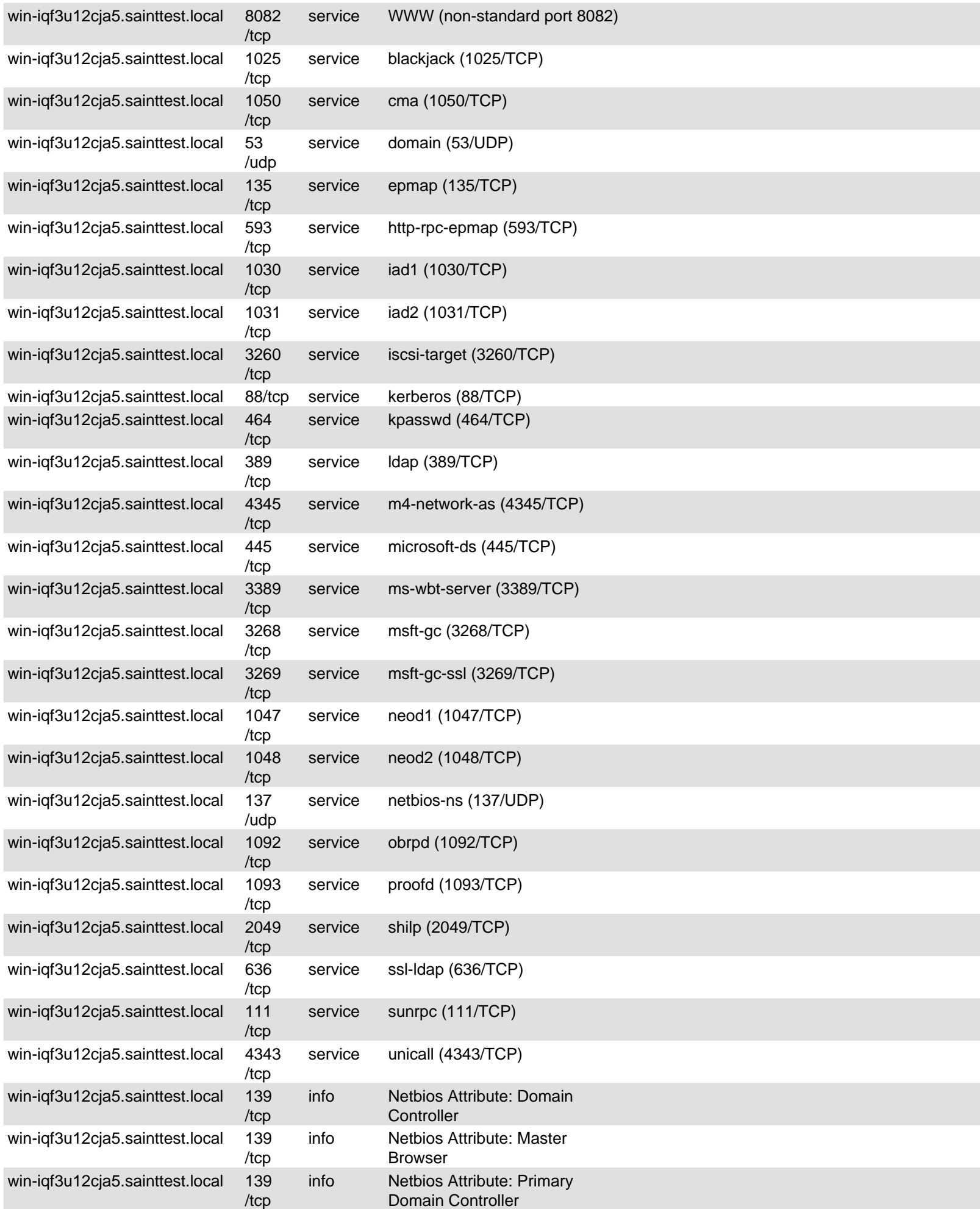

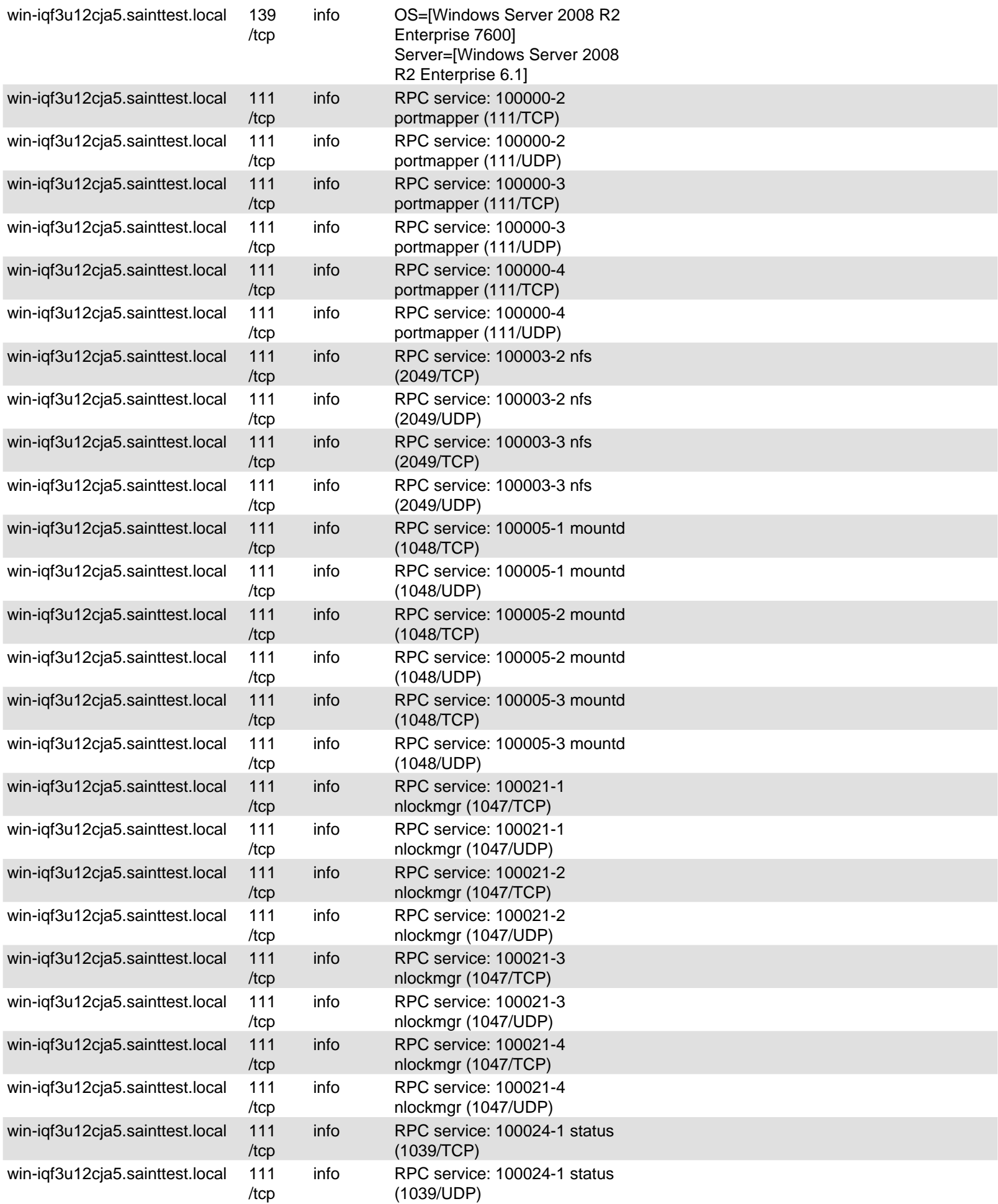

The following sections provide details on the specific vulnerabilities detected on each host.

#### **5.1 10.8.0.1**

**IP Address:** 10.8.0.1 **Host type:** Cisco IOS 11.3 **Scan time:** Dec 15 10:03:07 2015

# **server is susceptible to BEAST attack**

**Severity:** Potential Problem **CVE:** CVE-2011-3389

#### **Impact**

A remote attacker with the ability to sniff network traffic could decrypt an encrypted session.

#### **Resolution**

Most browser vendors have released updates which prevent this attack, but some affected browsers still remain at this time, so it is still advisable also to fix the problem on the server side. SSLv3 and TLS 1.0 CBC ciphers should be disabled on the server as follows:

**Apache:** Set the following directive in the Apache configuration file:

SSLCipherSuite RC4+RSA:!EXPORT:!LOW

**IIS:** See [See KB245030.](http://support.microsoft.com/kb/245030) 

Note that disabling SSLv3 and TLS 1.0 entirely on the server may affect the usability of the web site, as some web browsers may not yet support TLS 1.1, and therefore isn't recommended.

#### **Where can I read more about this?**

Thai Duong wrote a detailed [blog post a](http://vnhacker.blogspot.com/2011/09/beast.html)bout this attack, including a video demonstration. Adam Langley wrote a helpful [blog post th](http://www.imperialviolet.org/2011/09/23/chromeandbeast.html)at helps highlight concerns for both browser vendors and website hosts.

Rob VanderBrink of SANS Internet Storm Center p[osted a blog update det](http://isc.sans.edu/diary.html?storyid=11629)ailing TLS 1.1/1.2 support in many common browsers as of September, 2011.

Eric Rescorla wrote a [detailed blog post e](http://www.educatedguesswork.org/2011/09/security_impact_of_the_rizzodu.html)xplaining how the attack works in detail and analyzing the security impact of this vulnerability.

#### **Technical Details**

Service: https Server accepted SSLv3 CBC cipher: SSL3\_CK\_RSA\_DES\_64\_CBC\_SHA

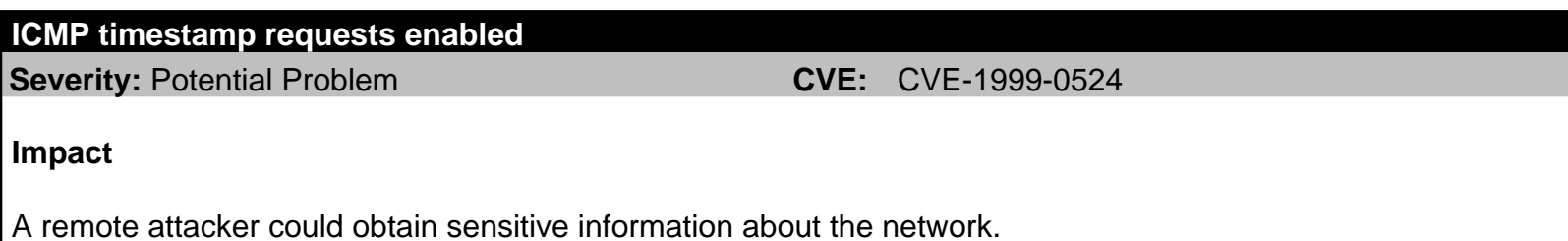

#### **Resolution**

Configure the system or firewall not to allow ICMP timestamp requests (message type 13) or ICMP netmask requests (message type 17). Instructions for doing this on specific platforms are as follows:

#### **Windows:**

Block these message types using the Windows firewall as described i[n Microsoft TechNet.](http://technet2.microsoft.com/WindowsServer/en/library/3181ab4c-d851-495e-99a6-332bb7fb26ec1033.mspx?mfr=true) 

**Linux:**

Use ipchains or iptables to filter ICMP netmask requests using the command:

ipchains -A input -p icmp --icmp-type address-mask-request -j DROP

Use ipchains or iptables to filter ICMP timestamp requests using the commands:

```
ipchains -A input -p icmp --icmp-type timestamp-request -j DROP
ipchains -A output -p icmp --icmp-type timestamp-reply -j DROP
```
To ensure that this change persists after the system reboots, put the above command into the system's boot-up script (typically **/etc/rc.local**).

#### **Cisco:**

Block ICMP message types 13 and 17 as follows:

deny icmp any any 13 deny icmp any any 17

#### **Where can I read more about this?**

For more information about ICMP, see [RFC792.](http://www.rfc.net/rfc792.html) 

#### **Technical Details**

Service: icmp timestamp=833a3764

#### **weak RSA public key**

**Severity:** Potential Problem

### **Impact**

A remote attacker with the ability to sniff network traffic could decrypt an encrypted session.

### **Resolution**

Re-generate the RSA key pair with a minimum length of 2048 bits.

With OpenSSL, this can be done using the following commands:

openssl genrsa -out filename.pem 2048 openssl rsa -in filename.pem -pubout

### **Where can I read more about this?**

For more information on RSA key length requirements, see [Netcraft.](http://news.netcraft.com/archives/2012/09/10/minimum-rsa-public-key-lengths-guidelines-or-rules.html) 

### **Technical Details**

Service: https key length  $= 1024$ 

### **Remote OS available**

**Severity:** Potential Problem

### **Impact**

The ability to detect which operating system is running on a machine enables attackers to be more accurate in attacks.

### **Resolution**

Including the operating system in service banners is usually unnecessary. Therefore, change the banners of the services which are running on accessible ports. This can be done by disabling unneeded services, modifying the banner in a service's source code or configuration file if possible, or using TCP wrappers to modify the banner as described in th[e Red Hat Knowledgebase.](http://kbase.redhat.com/faq/FAQ_44_971.shtm) 

### **Where can I read more about this?**

An example of ways to remove the Remote OS and other information is at my digital life.

### **Technical Details**

Service: http Received: Server: cisco-IOS

### **Remote OS available**

**Severity:** Potential Problem

### **Impact**

The ability to detect which operating system is running on a machine enables attackers to be more accurate in attacks.

## **Resolution**

Including the operating system in service banners is usually unnecessary. Therefore, change the banners of the services which are running on accessible ports. This can be done by disabling unneeded services, modifying the banner in a service's source code or configuration file if possible, or using TCP wrappers to modify the banner as described in th[e Red Hat Knowledgebase.](http://kbase.redhat.com/faq/FAQ_44_971.shtm) 

## **Where can I read more about this?**

An example of ways to remove the Remote OS and other information is at [my digital life.](http://www.mydigitallife.info/2007/07/22/improve-apache-web-server-security-use-servertokens-and-serversignature-to-disable-header/) 

### **Technical Details**

Service: ssh Received: SSH-1.99-Cisco-1.25

### **SSH supports weak ciphers**

**Severity:** Potential Problem

#### **Impact**

A remote attacker with the ability to sniff network traffic could decrypt an encrypted session.

#### **Resolution**

Configure the SSH server not to support SSH1, and not to use the original DES encryption algorithm, or any other ciphers with a key length of less than 128 bits.

For OpenSSH servers, SSH1 can be disabled by placing the following line into the **sshd\_config** file:

Protocol 2

The ciphers to use with the SSH2 protocol in OpenSSH or SSH Communications Security SSH Server can be specified using the **Ciphers** setting in the **sshd\_config** or **sshd2\_config** file. For more information see th[e SSH documentation.](https://www.ssh.com/support/documentation/online/ssh/winadminguide/40/Ciphers_and_MACs.html) Note: all SSH2 ciphers currently supported by OpenSSH are already considered strong.

#### **Where can I read more about this?**

For more information on configuring SSH, see [onlamp.com.](http://onlamp.com/pub/a/bsd/2002/11/28/FreeBSD_Basics.html) 

#### **Technical Details**

Service: ssh Supported SSH1 ciphers: des 3des

#### **SSH Protocol Version 1 Supported**

**Severity:** Potential Problem **CVE:** CVE-2001-0361 CVE-2001-1473

#### **Impact**

SSH protocol version 1 has a number of known vulnerabilities. Support for version 1 or enabling SSH1 Fallback renders the machines vulnerable to these issues.

#### **Resolution**

Disable SSH1 support and SSH1 fallback. See vendor website for more information including [SSH,](http://www.ssh.com) [F-Secure](http://www.f-secure.com) an[d OpenSSH.](http://www.openssh.org) 

For OpenSSH servers, SSH1 support and SSH1 fallback can be disabled by placing the following line in the **sshd\_config** file:

Protocol 2

### **Where can I read more about this?**

Some of the vulnerabilities in support for SSH Protocol 1 were reported in [US-CERT Vulnerability Note](http://www.kb.cert.org/vuls/id/684820) [VU#684820 a](http://www.kb.cert.org/vuls/id/684820)nd [CIRC Bulletin M-017.](http://www.doecirc.energy.gov/bulletins/m-017.shtml) 

### **Technical Details**

Service: ssh Received: 22:ssh::SSH-1.99-Cisco-1.25

### **SSL certificate is self signed**

**Severity:** Potential Problem

### **Impact**

When a server's SSL certificate is invalid, clients cannot properly verify that the server is authentic, resulting in a lack of trust.

### **Resolution**

For expired certificates, contact the issuer of your SSL certificate to renew your certificate.

For certificates where the subject does not match the target, change the registered DNS name of the site to match the certificate, or contact the issuer of your SSL certificate to get a corrected certificate.

Replace self-signed certificates with certificates issued by a trusted certificate authority.

For wildcard certificates, replace the wildcard certificates with certificates whose Common Names match the host they are intended to be used with.

#### **Where can I read more about this?**

For more information on certificates see th[e HOWTO.](http://www.openssl.org/docs/HOWTO/) 

### **Technical Details**

Service: https Issued To IOS-Self-Signed-Certificate-3563137889 Issued By IOS-Self-Signed-Certificate-3563137889

## **SSL certificate subject does not match target**

**Severity:** Potential Problem

### **Impact**

When a server's SSL certificate is invalid, clients cannot properly verify that the server is authentic, resulting in a lack of trust.

## **Resolution**

For expired certificates, contact the issuer of your SSL certificate to renew your certificate.

For certificates where the subject does not match the target, change the registered DNS name of the site to match the certificate, or contact the issuer of your SSL certificate to get a corrected certificate.

Replace self-signed certificates with certificates issued by a trusted certificate authority.

For wildcard certificates, replace the wildcard certificates with certificates whose Common Names match the host they are intended to be used with.

#### **Where can I read more about this?**

For more information on certificates see th[e HOWTO.](http://www.openssl.org/docs/HOWTO/) 

#### **Technical Details**

Service: https Certificate Issued To: IOS-Self-Signed-Certificate-3563137889

#### **SSL server accepts weak ciphers**

**Severity:** Potential Problem

#### **Impact**

A remote attacker with the ability to sniff network traffic could decrypt an encrypted session.

#### **Resolution**

For Apache mod\_ssl web servers, use the **[SSLCipherSuite](http://httpd.apache.org/docs/2.0/mod/mod_ssl.html#sslciphersuite)** directive in the configuration file to specify strong ciphers only and disable SSLv2 and export ciphers.

For Microsoft IIS web servers, disable SSLv2 and any weak ciphers as described in Microsoft knowledge base article[s 187498](http://support.microsoft.com/kb/187498) an[d 245030.](http://support.microsoft.com/kb/245030) 

For other types of web servers, consult the web server documentation.

#### **Where can I read more about this?**

For more information, se[e VNU Net: Weak Security Found in Many Web Servers.](http://www.serverwatch.com/news/article.php/1129341) 

#### **Technical Details**

Service: https Supported ciphers: DES-CBC3-SHA:TLSv1/SSLv3:168-bit RC4-SHA:TLSv1/SSLv3:128-bit DES-CBC-SHA:TLSv1/SSLv3:56-bit

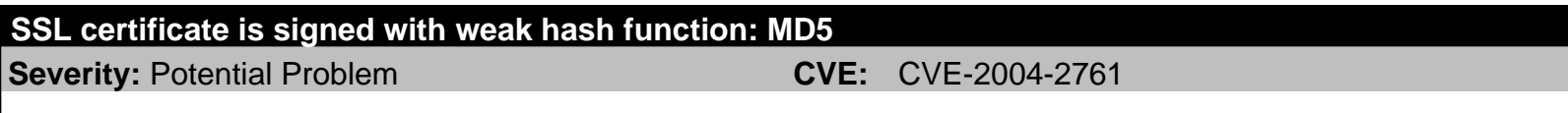

#### **Impact**

The SSL/TLS certificate is signed with a weak hash function. An attacker may be able to forge a SSL/TLS

certificate that would appear to be valid for the website. This may allow an attacker to perform a man-in-the-middle attack against the SSL-secured website.

#### **Resolution**

Sites using certificates signed using a vulnerable hash function should request replacement certificates signed with a more secure hash function. The offending certificates should be revoked if they have not yet expired.

Currently, the SHA-256 and SHA-512 hash functions have proven to be resistant against both collision and preimage attacks. It is advisable to use one of these hash functions at this time.

Because some legacy applications and users with outdated systems may not be able to support SHA-2, most CAs still default to using SHA-1 in an attempt to avoid user experience issues. If your CA of choice does not offer an option to use SHA-2, you may try generating a Certificate Signing Request (CSR) that specifics SHA-2 by using OpenSSL or Microsoft IIS Certificate Services.

Instructions on how to generate a SHA256 CSR can be found h[ere.](http://www.trycatchfinally.net/2011/05/generate-an-x509-certificate-with-an-sha256-signature-hash/) 

#### **Where can I read more about this?**

Information regarding Cryptographic Hash Functions, including a summary of attack complexity against various hash functions, can be found o[n Wikipedia.](http://en.wikipedia.org/wiki/Cryptographic_hash_function) 

Details regarding the creation of a rogue Certificate Authority by exploiting vulnerabilities in the MD5 hash are provided by the [Eindhoven University of Technology.](http://www.win.tue.nl/hashclash/rogue-ca/) 

#### **Technical Details**

Service: https OID: 0x2a864886f70d010104

# **server is susceptible to SSL POODLE attack**

**Severity:** Potential Problem **CVE:** CVE-2014-3566

#### **Impact**

A remote attacker with the ability to sniff network traffic could decrypt an encrypted session.

#### **Resolution**

SSLv3 CBC ciphers should be disabled on the server as follows:

**Apache:** Set the following directive in the Apache configuration file:

SSLCipherSuite RC4+RSA:!EXPORT:!LOW

**IIS:** See [See KB245030.](http://support.microsoft.com/kb/245030) 

Note that disabling SSLv3 entirely is another alternative, but may affect the usability of the web site. The **TLS\_FALLBACK\_SCSV** mechanism can also be used to mitigate the vulnerability if it is supported by both the client and the server.

To fix the vulnerability in the TLS implementation in F5 devices, see [SOL15882.](https://support.f5.com/kb/en-us/solutions/public/15000/800/sol15882.html) 

#### **Where can I read more about this?**

The POODLE attack was described in [The POODLE Bites: Exploiting the SSL 3.0 Fallback.](https://www.openssl.org/~bodo/ssl-poodle.pdf) 

The POODLE attack against TLS implementations was reported by I[mperialViolet.](https://www.imperialviolet.org/2014/12/08/poodleagain.html) 

#### **Technical Details**

Service: https Server accepted SSLv3 CBC cipher: SSL3\_CK\_RSA\_DES\_64\_CBC\_SHA

### **SSL/TLS server supports RC4 ciphers**

**Severity:** Potential Problem **CVE:** CVE-2013-2566 CVE-2015-2808

#### **Impact**

A remote attacker with the ability to sniff network traffic could decrypt an encrypted session.

#### **Resolution**

For Apache mod ssl web servers, add **!RC4** to the **[SSLCipherSuite](http://httpd.apache.org/docs/2.0/mod/mod_ssl.html#sslciphersuite)** directive in the configuration file to disable RC4 ciphers.

For Microsoft IIS web servers, disable RC4 ciphers as described in Microsoft knowledge base article [245030.](http://support.microsoft.com/kb/245030) 

For other types of web servers, consult the web server documentation to find out how to disable RC4 ciphers.

#### **Where can I read more about this?**

For more information on the Invariance Weakness and Bar Mitzvah attack, see [Security Affairs an](http://securityaffairs.co/wordpress/35352/hacking/bar-mitzvah-attack-on-rc4.html)d Imperva's paper[, Attacking SSL when using RC4.](http://www.imperva.com/docs/HII_Attacking_SSL_when_using_RC4.pdf) 

For more information on the ciphertext bias weakness, see the blog pos[t Attack of the Week: RC4 is kind of](http://blog.cryptographyengineering.com/2013/03/attack-of-week-rc4-is-kind-of-broken-in.html) [broken in TLS.](http://blog.cryptographyengineering.com/2013/03/attack-of-week-rc4-is-kind-of-broken-in.html) 

#### **Technical Details**

Service: https Server accepted SSL 3.0 RC4 cipher: SSL3\_CK\_RSA\_RC4\_128\_MD5

#### **telnet receives cleartext passwords**

**Severity:** Potential Problem

#### **Impact**

Passwords could be stolen if an attacker is able to capture network traffic to and from the telnet server.

#### **Resolution**

Disable the telnet service and use a more secure protocol such as SSH to access the computer remotely. If telnet cannot be disabled, restrict access using iptables or TCP Wrappers such that only addresses on a local, trusted network can connect.

### **Where can I read more about this?**

For more information, se[e Protocols - The Problem With Cleartext.](http://www.adeptus-mechanicus.com/codex/encprot/encprot.php) 

#### **Technical Details**

Service: telnet telnet service is enabled

#### **SSH**

**Severity:** Service

#### **Technical Details**

SSH-1.99-Cisco-1.25

#### **Telnet**

**Severity:** Service

#### **Technical Details**

#### **WWW**

**Severity:** Service

#### **Technical Details**

HTTP/1.1 401 Unauthorized Date: Tue, 15 Dec 2015 14:53:22 GMT Server: cisco-IOS Accept-Ranges: none WWW-Authenticate: Basic realm="level\_15 or view\_access" 401

### **WWW (Secure)**

**Severity:** Service

#### **Technical Details**

\022\003\000\000J\002\000\000F\003\000Vp)\136\199D\003\191\175\190f\235\169\157\184@\0215\12 7\138\242N(\214:\241\*\158\175 \179G 2\214\239\232\249\128\209\192+.?\168\0245\129\253\185\002T\216\248p\215\253\233\226\157\187<E\ 128\156\000

#### **5.2 saintvm64.sainttest.local**

**IP Address:** 10.8.0.35 **Host type:** Ubuntu 12.04 **Scan time:** Dec 15 10:03:08 2015 **Netbios Name:** SAINTVM64

#### **vulnerability in Samba 3.6.3**

#### **Severity:** Critical Problem **CVE:** CVE-2012-1182 CVE-2012-2111 CVE-2013-0454 CVE-2013-4124

#### **Impact**

A remote attacker could create accounts, read part of the credentials file, execute arbitrary commands, cause a denial of service, write to arbitrary files, gain elevated privileges, or disable logging of failed login attempts in a brute-force password attack.

#### **Resolution**

[Upgrade t](http://www.samba.org/samba/download)o Samba 3.6.35 for 3.6.x, 4.0.25 for 4.0.x, 4.1.17 for 4.1.x, or higher when available.

Alternatively, apply a fix from your operating system vendor.

#### **Where can I read more about this?**

A list of all reported vulnerabilities affecting Samba is available from [Samba.](http://samba.org/samba/history/security.html) 

The unexpected code execution in smbd was reported in [Samba Security CVE-2015-0240.](https://www.samba.org/samba/security/CVE-2015-0240) 

The Active Directory Domain Controller Privilege Elevation was reported in [Samba Security CVE-2014-8143.](https://www.samba.org/samba/security/CVE-2014-8143)

The Samba two denial of service vulnerabilities were reported in [Samba Security CVE-2014-0244 an](http://www.samba.org/samba/security/CVE-2014-0244)d [Samba](http://www.samba.org/samba/security/CVE-2014-3493) [Security CVE-2014-3493.](http://www.samba.org/samba/security/CVE-2014-3493) 

The Samba uninitialized memory information disclosure vulnerability was reported i[n Samba Security](http://www.samba.org/samba/security/CVE-2014-0178) [CVE-2014-0178.](http://www.samba.org/samba/security/CVE-2014-0178) 

The Samba DCE-RPC packets handling buffer overflow vulnerability was reported in [Secunia Advisory](http://secunia.com/advisories/55966/) [SA55966 a](http://secunia.com/advisories/55966/)nd [Samba Security CVE-2013-4496.](http://www.samba.org/samba/security/CVE-2013-4496) 

The Samba insecure file permissions and security bypass vulnerabilities were reported i[n Secunia Advisory](http://secunia.com/advisories/55638/) [SA55638.](http://secunia.com/advisories/55638/) 

The Packet Handling Denial of Service vulnerability was reported in [Secunia Advisory SA54347.](http://secunia.com/advisories/54347/) 

The Samba CIFS attribute handling vulnerability was reported in [Secunia Advisory SA52854.](http://secunia.com/advisories/52854/) 

The LSA RPC "take ownership" Privilege Security Bypass vulnerability was reported in [Secunia Advisory](http://secunia.com/advisories/48976/) [SA48976.](http://secunia.com/advisories/48976/) 

The unauthenticated remote code execution vulnerability was reported in [a Samba announcement.](https://www.samba.org/samba/security/CVE-2012-1182)

The 3.x Multiple Unspecified Remote vulnerabilities were reported i[n Bugtraq ID 36250.](http://www.securityfocus.com/bid/36250/) 

#### **Technical Details**

Service: netbios-ssn Received: Samba 3.6.3

#### **OpenSSH 5.9p1 is vulnerable**

#### **Severity:** Area of Concern **CVE:** CVE-2010-5107 CVE-2014-1692 CVE-2014-2532 CVE-2014-2653 CVE-2015-5352 CVE-2015-5600

#### **Impact**

#### Updated 09/04/15

#### **Impact**

This document describes some vulnerabilities in the OpenSSH cryptographic login program. Outdated versions of OpenSSH may allow a malicious user to log in as another user, to insert arbitrary commands into a session, or to gain remote root access to the OpenSSH server.

#### **Resolution**

Upgrade t[o OpenSSH v](http://www.openssh.org)ersion 7.1 or higher when available, or install a fix from your operating system vendor.

#### **Where can I read more about this?**

The OpenSSH keyboard-interactive authentication vulnerability was reported i[n OpenSSH Vulnerability](http://www.securityweek.com/openssh-vulnerability-exposes-servers-brute-force-attacks) [Exposes Servers to Brute Force Attacks.](http://www.securityweek.com/openssh-vulnerability-exposes-servers-brute-force-attacks) 

The XSECURITY restrictions bypass vulnerability was reported in [OpenSSH Release 6.9.](http://www.openssh.com/txt/release-6.9) 

The OpenSSH Client Rejected HostCertificate Handling Vulnerability and The OpenSSH "child\_set\_env()" Security Bypass Vulnerability were reported in DSA-2894-1.

The OpenSSH Connection Saturation Remote DoS vulnerability was reported in the [oss-security list an](http://www.openwall.com/lists/oss-security/2013/02/06/5)d as [Bugtraq ID 58162.](http://www.securityfocus.com/bid/58162) 

#### **Technical Details**

Service: ssh

#### **server is susceptible to BEAST attack**

**Severity:** Potential Problem **CVE:** CVE-2011-3389

#### **Impact**

A remote attacker with the ability to sniff network traffic could decrypt an encrypted session.

#### **Resolution**

Most browser vendors have released updates which prevent this attack, but some affected browsers still remain at this time, so it is still advisable also to fix the problem on the server side. SSLv3 and TLS 1.0 CBC ciphers should be disabled on the server as follows:

**Apache:** Set the following directive in the Apache configuration file:

SSLCipherSuite RC4+RSA:!EXPORT:!LOW

**IIS:** See [See KB245030.](http://support.microsoft.com/kb/245030) 

Note that disabling SSLv3 and TLS 1.0 entirely on the server may affect the usability of the web site, as some web browsers may not yet support TLS 1.1, and therefore isn't recommended.

#### **Where can I read more about this?**

Thai Duong wrote a detailed [blog post a](http://vnhacker.blogspot.com/2011/09/beast.html)bout this attack, including a video demonstration. Adam Langley wrote a helpful [blog post th](http://www.imperialviolet.org/2011/09/23/chromeandbeast.html)at helps highlight concerns for both browser vendors and website hosts.

Rob VanderBrink of SANS Internet Storm Center p[osted a blog update det](http://isc.sans.edu/diary.html?storyid=11629)ailing TLS 1.1/1.2 support in many common browsers as of September, 2011.

Eric Rescorla wrote a [detailed blog post e](http://www.educatedguesswork.org/2011/09/security_impact_of_the_rizzodu.html)xplaining how the attack works in detail and analyzing the security impact of this vulnerability.

#### **Technical Details**

Service: 5252:TCP Server accepted TLS 1.0 CBC cipher: TLS\_RSA\_WITH\_3DES\_EDE\_CBC\_SHA

#### **ICMP timestamp requests enabled**

**Severity:** Potential Problem **CVE:** CVE-1999-0524

#### **Impact**

A remote attacker could obtain sensitive information about the network.

#### **Resolution**

Configure the system or firewall not to allow ICMP timestamp requests (message type 13) or ICMP netmask requests (message type 17). Instructions for doing this on specific platforms are as follows:

#### **Windows:**

Block these message types using the Windows firewall as described i[n Microsoft TechNet.](http://technet2.microsoft.com/WindowsServer/en/library/3181ab4c-d851-495e-99a6-332bb7fb26ec1033.mspx?mfr=true) 

#### **Linux:**

Use ipchains or iptables to filter ICMP netmask requests using the command:

ipchains -A input -p icmp --icmp-type address-mask-request -j DROP

Use ipchains or iptables to filter ICMP timestamp requests using the commands:

ipchains -A input -p icmp --icmp-type timestamp-request -j DROP ipchains -A output -p icmp --icmp-type timestamp-reply -j DROP

To ensure that this change persists after the system reboots, put the above command into the system's boot-up script (typically **/etc/rc.local**).

#### **Cisco:**

Block ICMP message types 13 and 17 as follows:

deny icmp any any 13

deny icmp any any 17

### **Where can I read more about this?**

For more information about ICMP, see [RFC792.](http://www.rfc.net/rfc792.html) 

### **Technical Details**

Service: icmp timestamp=033af722

### **NetBIOS share enumeration using null session**

**Severity:** Potential Problem

### **Impact**

A remote attacker could gain a list of shared resources or user names on the system.

### **Resolution**

Mitigating this vulnerability will require editing the registry. The **regedt32** command can be used for this purpose. Keep in mind that erroneous changes to the registry could leave the system in an unstable and unbootable state, so use due caution and have a working system backup and repair disk before editing the registry.

The privileges of null sessions can be limited by changing the following registry value:

Hive: **HKEY\_LOCAL\_MACHINE** Key: **SYSTEM/CurrentControlSet/Control/LSA** Value: **RestrictAnonymous** Type: **REG\_DWORD**

Setting this value to **1** will partially limit the amount of information which is available through a null session, but will still allow access to some sensitive information, including the user account list. On Windows 2000 and XP, this value can also be set to **2** for greater protection. However, a value of **2** could also disable some critical Windows networking functions, so this setting is recommended only for Internet servers, and should be thoroughly tested.

Windows XP and later also support a registry value called **RestrictAnonymousSAM**, which, if set to **1**, prevents enumeration of accounts using a null session.

In addition to the above changes, it is also advisable to block access to the NetBIOS ports at the firewall or gateway router. There is usually no reason why a user outside the local network would have a legitimate need for NetBIOS access. NetBIOS runs on ports 135, 137, 138, and 139 (TCP and UDP).

### **Where can I read more about this?**

For more information about using the **RestrictAnonymous** registry value to limit the privileges of null sessions, see Microsoft Knowledge Base article[s Q143474 a](http://support.microsoft.com/default.aspx?scid=kb;en-us;Q143474)n[d Q246261.](http://support.microsoft.com/default.aspx?scid=kb;en-us;Q246261) 

### **Technical Details**

Service: netbios-ssn

### **Windows null session domain SID disclosure**

**Severity:** Potential Problem **CVE:** CVE-2000-1200

#### **Impact**

A remote attacker could gain a list of shared resources or user names on the system.

#### **Resolution**

Mitigating this vulnerability will require editing the registry. The **regedt32** command can be used for this purpose. Keep in mind that erroneous changes to the registry could leave the system in an unstable and unbootable state, so use due caution and have a working system backup and repair disk before editing the registry.

The privileges of null sessions can be limited by changing the following registry value:

Hive: **HKEY\_LOCAL\_MACHINE** Key: **SYSTEM/CurrentControlSet/Control/LSA** Value: **RestrictAnonymous** Type: **REG\_DWORD**

Setting this value to **1** will partially limit the amount of information which is available through a null session, but will still allow access to some sensitive information, including the user account list. On Windows 2000 and XP, this value can also be set to **2** for greater protection. However, a value of **2** could also disable some critical Windows networking functions, so this setting is recommended only for Internet servers, and should be thoroughly tested.

Windows XP and later also support a registry value called **RestrictAnonymousSAM**, which, if set to **1**, prevents enumeration of accounts using a null session.

In addition to the above changes, it is also advisable to block access to the NetBIOS ports at the firewall or gateway router. There is usually no reason why a user outside the local network would have a legitimate need for NetBIOS access. NetBIOS runs on ports 135, 137, 138, and 139 (TCP and UDP).

#### **Where can I read more about this?**

For more information about using the **RestrictAnonymous** registry value to limit the privileges of null sessions, see Microsoft Knowledge Base article[s Q143474 a](http://support.microsoft.com/default.aspx?scid=kb;en-us;Q143474)n[d Q246261.](http://support.microsoft.com/default.aspx?scid=kb;en-us;Q246261) 

#### **Technical Details**

Service: netbios-ssn Domain SID = S-1-5-21-2796322588-1385680984-3600811486

### **Windows null session host SID disclosure**

**Severity:** Potential Problem

### **Impact**

A remote attacker could gain a list of shared resources or user names on the system.

#### **Resolution**

Mitigating this vulnerability will require editing the registry. The **regedt32** command can be used for this purpose. Keep in mind that erroneous changes to the registry could leave the system in an unstable and unbootable state, so use due caution and have a working system backup and repair disk before editing the registry.

The privileges of null sessions can be limited by changing the following registry value:

Hive: **HKEY\_LOCAL\_MACHINE** Key: **SYSTEM/CurrentControlSet/Control/LSA** Value: **RestrictAnonymous** Type: **REG\_DWORD**

Setting this value to **1** will partially limit the amount of information which is available through a null session, but will still allow access to some sensitive information, including the user account list. On Windows 2000 and XP, this value can also be set to **2** for greater protection. However, a value of **2** could also disable some critical Windows networking functions, so this setting is recommended only for Internet servers, and should be thoroughly tested.

Windows XP and later also support a registry value called **RestrictAnonymousSAM**, which, if set to **1**, prevents enumeration of accounts using a null session.

In addition to the above changes, it is also advisable to block access to the NetBIOS ports at the firewall or gateway router. There is usually no reason why a user outside the local network would have a legitimate need for NetBIOS access. NetBIOS runs on ports 135, 137, 138, and 139 (TCP and UDP).

#### **Where can I read more about this?**

For more information about using the **RestrictAnonymous** registry value to limit the privileges of null sessions, see Microsoft Knowledge Base article[s Q143474 a](http://support.microsoft.com/default.aspx?scid=kb;en-us;Q143474)n[d Q246261.](http://support.microsoft.com/default.aspx?scid=kb;en-us;Q246261) 

#### **Technical Details**

Service: netbios-ssn Host SID = S-1-1459638016-4915282-5374023-5570639-80

#### **excessive null session access**

**Severity:** Potential Problem **CVE:** CVE-2000-1200

#### **Impact**

A remote attacker could gain a list of shared resources or user names on the system.

### **Resolution**

Mitigating this vulnerability will require editing the registry. The **regedt32** command can be used for this purpose. Keep in mind that erroneous changes to the registry could leave the system in an unstable and unbootable state, so use due caution and have a working system backup and repair disk before editing the registry.

The privileges of null sessions can be limited by changing the following registry value:

#### Hive: **HKEY\_LOCAL\_MACHINE** Key: **SYSTEM/CurrentControlSet/Control/LSA** Value: **RestrictAnonymous** Type: **REG\_DWORD**

Setting this value to **1** will partially limit the amount of information which is available through a null session, but will still allow access to some sensitive information, including the user account list. On Windows 2000 and XP, this value can also be set to **2** for greater protection. However, a value of **2** could also disable some critical Windows networking functions, so this setting is recommended only for Internet servers, and should be thoroughly tested.

Windows XP and later also support a registry value called **RestrictAnonymousSAM**, which, if set to **1**, prevents enumeration of accounts using a null session.

In addition to the above changes, it is also advisable to block access to the NetBIOS ports at the firewall or gateway router. There is usually no reason why a user outside the local network would have a legitimate need for NetBIOS access. NetBIOS runs on ports 135, 137, 138, and 139 (TCP and UDP).

#### **Where can I read more about this?**

For more information about using the **RestrictAnonymous** registry value to limit the privileges of null sessions, see Microsoft Knowledge Base article[s Q143474 a](http://support.microsoft.com/default.aspx?scid=kb;en-us;Q143474)n[d Q246261.](http://support.microsoft.com/default.aspx?scid=kb;en-us;Q246261) 

#### **Technical Details**

Service: netbios-ssn Got user list: nobody

#### **weak RSA public key**

**Severity:** Potential Problem

#### **Impact**

A remote attacker with the ability to sniff network traffic could decrypt an encrypted session.

#### **Resolution**

Re-generate the RSA key pair with a minimum length of 2048 bits.

With OpenSSL, this can be done using the following commands:

openssl genrsa -out filename.pem 2048 openssl rsa -in filename.pem -pubout

### **Where can I read more about this?**

For more information on RSA key length requirements, see [Netcraft.](http://news.netcraft.com/archives/2012/09/10/minimum-rsa-public-key-lengths-guidelines-or-rules.html) 

### **Technical Details**

Service: 5252:TCP key length  $= 1024$ 

#### **Remote OS available**

**Severity:** Potential Problem

#### **Impact**

The ability to detect which operating system is running on a machine enables attackers to be more accurate in attacks.

#### **Resolution**

Including the operating system in service banners is usually unnecessary. Therefore, change the banners of the services which are running on accessible ports. This can be done by disabling unneeded services, modifying the banner in a service's source code or configuration file if possible, or using TCP wrappers to modify the banner as described in th[e Red Hat Knowledgebase.](http://kbase.redhat.com/faq/FAQ_44_971.shtm) 

#### **Where can I read more about this?**

An example of ways to remove the Remote OS and other information is at my digital life.

#### **Technical Details**

Service: ssh Received: SSH-2.0-OpenSSH\_5.9p1 Debian-5ubuntu1.4

#### **rpc.statd is enabled and may be vulnerable**

**Severity:** Potential Problem **CVE:** CVE-1999-0018 CVE-1999-0019 CVE-1999-0210 CVE-1999-0493 CVE-2000-0666 CVE-2000-0800

#### **Impact**

Several vulnerabilities in **statd** permit attackers to gain root privileges. They can be exploited by local users. They can also be exploited remotely without the intruder requiring a valid local account if **statd** is accessible via the network.

#### **Resolution**

One resolution to this vulnerability is to install vendor patches as they become available. For the format string bug, SUSE users should obtain the **nfs-utils** and package, version 0.1.9.1 or higher, from their vendor. For the String parsing error bug, Linux users should obtain the **nfs-utils** or **knfsdi** or **linuxnfs** packages, more detail information, please refer t[o SUSE Security Announcement w](http://www.novell.com/linux/security/advisories/suse_security_announce_58.html)eb site. For the **SM\_MON** buffer overflow, UnixWare users should obtain th[e patch.](ftp://ftp.sco.com/pub/security/unixware/sr848098/) 

Also, if **NFS** is not being used, there is no need to run **statd** and it can be disabled. The **statd** (or **rpc.statd**) program is often started in the system initialization scripts (such as /etc/rc\* or /etc/rc\*.d/\*). If you do not require **statd** it should be commented out from the initialization scripts. In addition, any currently running **statd** processes should be identified using **ps(1)** and then terminated using **kill(1)**.

#### **Where can I read more about this?**

More information about the **statd/automountd** vulnerability is available in [CERT Advisory 1999-05. Yo](http://www.cert.org/advisories/CA-1999-05.html)u

may read more about the **statd** buffer overflow in [CERT Advisory 1997-26. Th](http://www.cert.org/advisories/CA-1997-26.html)e String parsing error vulnerability detail information can be found i[n CVE Details. T](http://www.cvedetails.com/cve/CVE-2000-0800/)he format string vulnerability was discussed in vendor bulletins fro[m Red Hat,](http://archives.neohapsis.com/archives/bugtraq/2000-07/0305.html) [Debian,](http://archives.neohapsis.com/archives/vendor/2000-q3/0009.html) [Mandrake,](http://archives.neohapsis.com/archives/bugtraq/2000-07/0260.html) [Trustix, a](http://archives.neohapsis.com/archives/bugtraq/2000-07/0236.html)nd [Conectiva, as](http://archives.neohapsis.com/archives/bugtraq/2000-07/0230.html) well as [CERT Advisory](http://www.cert.org/advisories/CA-2000-17.html) [2000.17.](http://www.cert.org/advisories/CA-2000-17.html) The **SM\_MON** buffer overflow was announced in [Caldera Security Advisory 2001-SCO.6. Th](ftp://ftp.sco.com/pub/security/unixware/sr848098/sr848098.txt)e file creation and removal vulnerability was discussed i[n CERT Advisory 1996-09.](http://www.cert.org/advisories/CA-1996-09.html) 

### **Technical Details**

Service: 47152:TCP

### **SMB digital signing is disabled**

**Severity:** Potential Problem

### **Impact**

If the SMB signing is disabled, malicious attackers could sniff the network traffic and could perform a man in the middle attack to gain sensitive information.

### **Resolution**

Refer to Microsoft Technet Library in Local Policies, [Microsoft network server: Digitally sign communications \(if](http://technet.microsoft.com/en-us/library/cc759474) [client agrees\).](http://technet.microsoft.com/en-us/library/cc759474)

### **Where can I read more about this?**

For more information about SMB signing configuration, see, [SMB Protocol Package Exchange Scenario.](http://msdn.microsoft.com/en-us/library/windows/desktop/aa365236(v=vs.85).aspx) 

### **Technical Details**

Service: netbios NEGOTIATE\_SECURITY\_SIGNATURES\_ENABLED=0

#### **SSL certificate is self signed**

**Severity:** Potential Problem

#### **Impact**

When a server's SSL certificate is invalid, clients cannot properly verify that the server is authentic, resulting in a lack of trust.

### **Resolution**

For expired certificates, contact the issuer of your SSL certificate to renew your certificate.

For certificates where the subject does not match the target, change the registered DNS name of the site to match the certificate, or contact the issuer of your SSL certificate to get a corrected certificate.

Replace self-signed certificates with certificates issued by a trusted certificate authority.

For wildcard certificates, replace the wildcard certificates with certificates whose Common Names match the host they are intended to be used with.

### **Where can I read more about this?**

### **Technical Details**

Service: 5252:TCP Issued To SAINTVM64 Issued By SAINTVM64

#### **SSL certificate is signed with weak hash function: SHA1**

**Severity:** Potential Problem

#### **Impact**

The SSL/TLS certificate is signed with a weak hash function. An attacker may be able to forge a SSL/TLS certificate that would appear to be valid for the website. This may allow an attacker to perform a man-in-the-middle attack against the SSL-secured website.

#### **Resolution**

Sites using certificates signed using a vulnerable hash function should request replacement certificates signed with a more secure hash function. The offending certificates should be revoked if they have not yet expired.

Currently, the SHA-256 and SHA-512 hash functions have proven to be resistant against both collision and preimage attacks. It is advisable to use one of these hash functions at this time.

Because some legacy applications and users with outdated systems may not be able to support SHA-2, most CAs still default to using SHA-1 in an attempt to avoid user experience issues. If your CA of choice does not offer an option to use SHA-2, you may try generating a Certificate Signing Request (CSR) that specifics SHA-2 by using OpenSSL or Microsoft IIS Certificate Services.

Instructions on how to generate a SHA256 CSR can be found h[ere.](http://www.trycatchfinally.net/2011/05/generate-an-x509-certificate-with-an-sha256-signature-hash/) 

#### **Where can I read more about this?**

Information regarding Cryptographic Hash Functions, including a summary of attack complexity against various hash functions, can be found o[n Wikipedia.](http://en.wikipedia.org/wiki/Cryptographic_hash_function) 

Details regarding the creation of a rogue Certificate Authority by exploiting vulnerabilities in the MD5 hash are provided by the [Eindhoven University of Technology.](http://www.win.tue.nl/hashclash/rogue-ca/) 

#### **Technical Details**

Service: 5252:TCP OID: 0x2a864886f70d010105

## **SSL/TLS server supports RC4 ciphers**

**Severity:** Potential Problem **CVE:** CVE-2013-2566 CVE-2015-2808

#### **Impact**

A remote attacker with the ability to sniff network traffic could decrypt an encrypted session.

#### **Resolution**

For Apache mod ssl web servers, add **!RC4** to the **[SSLCipherSuite](http://httpd.apache.org/docs/2.0/mod/mod_ssl.html#sslciphersuite)** directive in the configuration file to disable RC4 ciphers.

For Microsoft IIS web servers, disable RC4 ciphers as described in Microsoft knowledge base article [245030.](http://support.microsoft.com/kb/245030) 

For other types of web servers, consult the web server documentation to find out how to disable RC4 ciphers.

#### **Where can I read more about this?**

For more information on the Invariance Weakness and Bar Mitzvah attack, see [Security Affairs an](http://securityaffairs.co/wordpress/35352/hacking/bar-mitzvah-attack-on-rc4.html)d Imperva's paper[, Attacking SSL when using RC4.](http://www.imperva.com/docs/HII_Attacking_SSL_when_using_RC4.pdf) 

For more information on the ciphertext bias weakness, see the blog pos[t Attack of the Week: RC4 is kind of](http://blog.cryptographyengineering.com/2013/03/attack-of-week-rc4-is-kind-of-broken-in.html) [broken in TLS.](http://blog.cryptographyengineering.com/2013/03/attack-of-week-rc4-is-kind-of-broken-in.html) 

#### **Technical Details**

Service: 5252:TCP Server accepted TLS 1.0 RC4 cipher: TLS\_RSA\_WITH\_RC4\_128\_MD5

#### **The sunrpc portmapper service is running**

**Severity:** Potential Problem **CVE:** CVE-1999-0632

#### **Impact**

The sunrpc portmapper service is an unsecured protocol that tells clients which port corresponds to each RPC service. Access to port 111 allows the calling client to query and identify the ports where the needed server is running.

#### **Resolution**

Disable all unnecessary RPC services, which are typically enabled in /etc/inetd.conf and in the system boot scripts, /etc/rc<sup>\*</sup>, and to block high numbered ports at the network perimeter except for those which are needed.

#### **Where can I read more about this?**

More information can be obtained in[, NVD for CVE-1999-0632.](http://web.nvd.nist.gov/view/vuln/detail?vulnId=CVE-1999-0632) 

#### **Technical Details**

Service: sunrpc port 111/tcp is open

#### **sunrpc services may be vulnerable**

**Severity:** Potential Problem **CVE:** CVE-2002-0391 CVE-2003-0028

#### **Impact**

If an affected service is running, a remote attacker could execute arbitrary commands with root privileges.

#### **Resolution**

See CERT Advisories [2002-25 an](http://www.cert.org/advisories/CA-2002-25.html)d [2003-10 for](http://www.cert.org/advisories/CA-2003-10.html) patch or upgrade information from your vendor. Note that it will be necessary to recompile statically linked applications after installing the patch or upgrade.

It would also be advisable to disable all unnecessary RPC services, which are typically enabled in **/etc /inetd.conf** and in the system boot scripts, **/etc/rc\***, and to block high numbered ports at the network perimeter except for those which are needed. Of particular importance are **rpc.cmsd**, **dmispd**, and **kadmind**, which are known to be exploitable and should be disabled or blocked.

#### **Where can I read more about this?**

These vulnerabilities were reported in CERT Advisories [2002-25 an](http://www.cert.org/advisories/CA-2002-25.html)d [2003-10.](http://www.cert.org/advisories/CA-2003-10.html) 

#### **Technical Details**

Service: sunrpc

#### **TCP timestamp requests enabled**

**Severity:** Potential Problem

#### **Impact**

A remote attacker could possibly determine the amount of time since the computer was last booted.

#### **Resolution**

TCP timestamps are generally only useful for testing, and support for them should be disabled if not needed.

To disable TCP timestamps on Linux, add the following line to the **/etc/sysctl.conf** file:

```
net.ipv4.tcp timestamps = 0
```
To disable TCP timestamps on Windows, set the following registry value:

```
Key: HKEY_LOCAL_MACHINE\System\CurrentControlSet\Services\Tcpip\Parameters
Value: Tcp1323Opts
Data: 0 or 1
```
To disable TCP timestamps on Cisco, use the following command:

```
no ip tcp timestamp
```
#### **Where can I read more about this?**

More information on TCP timestamps and round-trip time measurement is available in [RFC1323 an](http://rfc.net/rfc1323.html)d [Microsoft](http://support.microsoft.com/kb/224829) [Article 224829.](http://support.microsoft.com/kb/224829) 

#### **Technical Details**

```
Service: 4242:TCP 
timestamp=3047638581; uptime guess=140d 12h 46m 26s
```
#### **password complexity policy disabled**

**Severity:** Potential Problem **CVE:** CVE-1999-0535

#### **Impact**

Weak password policies could make it easier for an attacker to gain unauthorized access to user accounts.

#### **Resolution**

Edit the account policy, which is found in the Local Security Policy under Administrative Tools on most systems.

Change the account policy settings to the recommended values. In a typical organization, these are:

- **Minimum password length: 8 characters**
- **Enforce password history: 24 passwords remembered**
- Maximum password age: 42 days
- Minimum password age: 2 days
- Password complexity requirements: Enabled
- Account lockout threshold: 3 invalid logon attempts

Note that if there is an *Effective Setting* in the local security policy, it is this setting which is used. This setting can only be changed on the domain controller.

#### **Where can I read more about this?**

See Microsoft'[s Step-by-Step Guide to Enforcing Strong Password Policies a](http://www.microsoft.com/technet/prodtechnol/windowsserver2003/technologies/directory/activedirectory/stepbystep/strngpw.mspx#EBAA)nd [Account Passwords and](http://www.microsoft.com/technet/prodtechnol/windowsserver2003/technologies/security/bpactlck.mspx) [Policies.](http://www.microsoft.com/technet/prodtechnol/windowsserver2003/technologies/security/bpactlck.mspx)

#### **Technical Details**

Service: netbios-ssn

#### **weak account lockout policy (0)**

**Severity:** Potential Problem **CVE:** CVE-1999-0582

#### **Impact**

Weak password policies could make it easier for an attacker to gain unauthorized access to user accounts.

#### **Resolution**

Edit the account policy, which is found in the Local Security Policy under Administrative Tools on most systems.

Change the account policy settings to the recommended values. In a typical organization, these are:

- **Minimum password length: 8 characters**
- Enforce password history: 24 passwords remembered
- Maximum password age: 42 days
- Minimum password age: 2 days
- Password complexity requirements: Enabled

Account lockout threshold: 3 invalid logon attempts

Note that if there is an *Effective Setting* in the local security policy, it is this setting which is used. This setting can only be changed on the domain controller.

#### **Where can I read more about this?**

See Microsoft'[s Step-by-Step Guide to Enforcing Strong Password Policies a](http://www.microsoft.com/technet/prodtechnol/windowsserver2003/technologies/directory/activedirectory/stepbystep/strngpw.mspx#EBAA)nd [Account Passwords and](http://www.microsoft.com/technet/prodtechnol/windowsserver2003/technologies/security/bpactlck.mspx) [Policies.](http://www.microsoft.com/technet/prodtechnol/windowsserver2003/technologies/security/bpactlck.mspx)

#### **Technical Details**

Service: netbios-ssn  $0 > 3$  or  $0 = 0$ 

#### **weak minimum password age policy (0 days)**

**Severity:** Potential Problem **CVE:** CVE-1999-0535

#### **Impact**

Weak password policies could make it easier for an attacker to gain unauthorized access to user accounts.

### **Resolution**

Edit the account policy, which is found in the Local Security Policy under Administrative Tools on most systems.

Change the account policy settings to the recommended values. In a typical organization, these are:

- Minimum password length: 8 characters
- Enforce password history: 24 passwords remembered
- Maximum password age: 42 days
- Minimum password age: 2 days
- Password complexity requirements: Enabled
- Account lockout threshold: 3 invalid logon attempts

Note that if there is an *Effective Setting* in the local security policy, it is this setting which is used. This setting can only be changed on the domain controller.

#### **Where can I read more about this?**

See Microsoft'[s Step-by-Step Guide to Enforcing Strong Password Policies a](http://www.microsoft.com/technet/prodtechnol/windowsserver2003/technologies/directory/activedirectory/stepbystep/strngpw.mspx#EBAA)nd [Account Passwords and](http://www.microsoft.com/technet/prodtechnol/windowsserver2003/technologies/security/bpactlck.mspx) [Policies.](http://www.microsoft.com/technet/prodtechnol/windowsserver2003/technologies/security/bpactlck.mspx)

#### **Technical Details**

Service: netbios-ssn  $0 < 2$ 

### **weak minimum password length policy (5)**

**Severity:** Potential Problem **CVE:** CVE-1999-0535

#### **Impact**

Weak password policies could make it easier for an attacker to gain unauthorized access to user accounts.

### **Resolution**

Edit the account policy, which is found in the Local Security Policy under Administrative Tools on most systems.

Change the account policy settings to the recommended values. In a typical organization, these are:

- Minimum password length: 8 characters
- **Enforce password history: 24 passwords remembered**
- Maximum password age: 42 days
- Minimum password age: 2 days
- Password complexity requirements: Enabled
- Account lockout threshold: 3 invalid logon attempts

Note that if there is an Effective Setting in the local security policy, it is this setting which is used. This setting can only be changed on the domain controller.

#### **Where can I read more about this?**

See Microsoft'[s Step-by-Step Guide to Enforcing Strong Password Policies a](http://www.microsoft.com/technet/prodtechnol/windowsserver2003/technologies/directory/activedirectory/stepbystep/strngpw.mspx#EBAA)nd [Account Passwords and](http://www.microsoft.com/technet/prodtechnol/windowsserver2003/technologies/security/bpactlck.mspx) [Policies.](http://www.microsoft.com/technet/prodtechnol/windowsserver2003/technologies/security/bpactlck.mspx)

#### **Technical Details**

Service: netbios-ssn  $5 < 8$ 

#### **weak password history policy (0)**

**Severity:** Potential Problem **CVE:** CVE-1999-0535

#### **Impact**

Weak password policies could make it easier for an attacker to gain unauthorized access to user accounts.

#### **Resolution**

Edit the account policy, which is found in the Local Security Policy under Administrative Tools on most systems.

Change the account policy settings to the recommended values. In a typical organization, these are:

- Minimum password length: 8 characters
- Enforce password history: 24 passwords remembered
- Maximum password age: 42 days
- Minimum password age: 2 days
- Password complexity requirements: Enabled
- Account lockout threshold: 3 invalid logon attempts

Note that if there is an *Effective Setting* in the local security policy, it is this setting which is used. This setting can only be changed on the domain controller.

#### **Where can I read more about this?**

See Microsoft'[s Step-by-Step Guide to Enforcing Strong Password Policies a](http://www.microsoft.com/technet/prodtechnol/windowsserver2003/technologies/directory/activedirectory/stepbystep/strngpw.mspx#EBAA)nd [Account Passwords and](http://www.microsoft.com/technet/prodtechnol/windowsserver2003/technologies/security/bpactlck.mspx) [Policies.](http://www.microsoft.com/technet/prodtechnol/windowsserver2003/technologies/security/bpactlck.mspx)

#### **Technical Details**

Service: netbios-ssn  $0 < 24$ 

#### **5252/TCP**

**Severity:** Service

#### **Technical Details**

\021\003\000\000\002\002(

#### **SAINT**

**Severity:** Service

#### **Technical Details**

HTTP/1.0 500 PHP Error Server: SAINT/8.9.28 X-Content-Type-Options: nosniff X-Frame-Options: SAMEORIGIN Set-Cookie: SAINTsessionid=ufvdbkquvttln07qk6b5ble8j6; path=/;

#### **SMB**

**Severity:** Service

#### **Technical Details**

#### **SSH**

**Severity:** Service

#### **Technical Details**

SSH-2.0-OpenSSH\_5.9p1 Debian-5ubuntu1.4

### **WWW (non-standard port 4242)**

**Severity:** Service

#### **Technical Details**

HTTP/1.1 404 Not Found Content-Type: text/html Date: Tue, 15 Dec 2015 14:54:08 GMT Server: localhost not

#### **entomb (775/TCP)**

**Severity:** Service

#### **Technical Details**

**microsoft-ds (445/TCP)**

**Severity:** Service

**Technical Details**

#### **netbios-ns (137/UDP)**

**Severity:** Service

#### **Technical Details**

**sunrpc (111/TCP) Severity:** Service

**Technical Details**

#### **5.3 10.8.0.38**

**IP Address:** 10.8.0.38 **Host type:** Windows 7 SP1 **Scan time:** Dec 15 10:03:08 2015 **Netbios Name:** WIN7

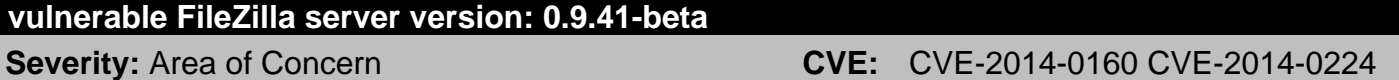

#### **Impact**

Vulnerabilities in FileZilla FTP server allow for a denial of service or attackers to obtain sensitive information.

#### **Resolution**

[Upgrade t](http://filezilla-project.org/download.php?type=server)o version 0.9.45 or higher.

#### **Where can I read more about this?**

The OpenSSL SSL/TLS handshake vulnerability was reported in Fi[leZilla Server Version 0.9.45.](https://filezilla-project.org/versions.php?type=server#0.9.45) 

The OpenSSL vulnerability was reported in [FileZilla Server Version 0.9.44.](https://filezilla-project.org/versions.php?type=server#0.9.44) 

#### **Technical Details**

Service: ftp Received: 220-FileZilla Server version 0.9.41 beta

### **AV Information: Anti-virus software is not installed or its presence could not be checked Severity:** Potential Problem

**Impact**

The system may be susceptible to viruses, worms, and other types of malware.

#### **Resolution**

Install and enable anti-virus software. Turn on automatic updates and periodic scans. Enable logging.

If an anti-virus server or manager is present, make sure that all clients can communicate with it so that the client is as up to date as possible and can send crucial information to the master installation.

If more information is needed about the anti-virus software running on the network and a server or manager is present, it is a good place to look for information about the anti-virus clients.

If more than one instance of anti-virus software is installed on a system, remove all but one. Multiple anti-virus programs may interfere with each other and cause the system to run poorly.

#### **Where can I read more about this?**

For additional information about viruses and anti-virus products, se[e Virus Bulletin.](http://www.virusbtn.com) 

#### **Technical Details**

Service: netbios no registry access

#### **server is susceptible to BEAST attack**

**Severity:** Potential Problem **CVE:** CVE-2011-3389

#### **Impact**

A remote attacker with the ability to sniff network traffic could decrypt an encrypted session.

#### **Resolution**

Most browser vendors have released updates which prevent this attack, but some affected browsers still remain at this time, so it is still advisable also to fix the problem on the server side. SSLv3 and TLS 1.0 CBC ciphers should be disabled on the server as follows:

**Apache:** Set the following directive in the Apache configuration file:

SSLCipherSuite RC4+RSA:!EXPORT:!LOW

**IIS:** See [See KB245030.](http://support.microsoft.com/kb/245030) 

Note that disabling SSLv3 and TLS 1.0 entirely on the server may affect the usability of the web site, as some web browsers may not yet support TLS 1.1, and therefore isn't recommended.

#### **Where can I read more about this?**

Thai Duong wrote a detailed [blog post a](http://vnhacker.blogspot.com/2011/09/beast.html)bout this attack, including a video demonstration. Adam Langley wrote a helpful [blog post th](http://www.imperialviolet.org/2011/09/23/chromeandbeast.html)at helps highlight concerns for both browser vendors and website hosts.

Rob VanderBrink of SANS Internet Storm Center p[osted a blog update det](http://isc.sans.edu/diary.html?storyid=11629)ailing TLS 1.1/1.2 support in

many common browsers as of September, 2011.

Eric Rescorla wrote a [detailed blog post e](http://www.educatedguesswork.org/2011/09/security_impact_of_the_rizzodu.html)xplaining how the attack works in detail and analyzing the security impact of this vulnerability.

### **Technical Details**

Service: ms-wbt-server Server accepted TLS 1.0 CBC cipher: TLS\_RSA\_WITH\_AES\_128\_CBC\_SHA

### **ftp receives cleartext password**

**Severity:** Potential Problem

#### **Impact**

Passwords could be stolen if an attacker is able to capture network traffic to and from the FTP server.

### **Resolution**

Disable the FTP server and use a more secure program such as SCP or SFTP to transfer files. If FTP cannot be disabled, restrict access using iptables or TCP Wrappers such that only addresses on a local, trusted network can connect.

### **Where can I read more about this?**

For more information, se[e Protocols - The Problem With Cleartext.](http://www.adeptus-mechanicus.com/codex/encprot/encprot.php) 

### **Technical Details**

Service: ftp Received: 220-FileZilla Server version 0.9.41 beta 220-written by Tim Kosse (Tim.Kosse@gmx.de) 220 Please visit http://sourceforge.net/projects/filezilla/ 500 Syntax error, command unrecognized. 221 Goodbye

# **ICMP timestamp requests enabled**

**Severity:** Potential Problem **CVE:** CVE-1999-0524

#### **Impact**

A remote attacker could obtain sensitive information about the network.

### **Resolution**

Configure the system or firewall not to allow ICMP timestamp requests (message type 13) or ICMP netmask requests (message type 17). Instructions for doing this on specific platforms are as follows:

### **Windows:**

Block these message types using the Windows firewall as described i[n Microsoft TechNet.](http://technet2.microsoft.com/WindowsServer/en/library/3181ab4c-d851-495e-99a6-332bb7fb26ec1033.mspx?mfr=true) 

### **Linux:**

Use ipchains or iptables to filter ICMP netmask requests using the command:

pre> ipchains -A input -p icmp --icmp-type address-mask-request -j DROP

Use ipchains or iptables to filter ICMP timestamp requests using the commands:

ipchains -A input -p icmp --icmp-type timestamp-request -j DROP ipchains -A output -p icmp --icmp-type timestamp-reply -j DROP

To ensure that this change persists after the system reboots, put the above command into the system's boot-up script (typically **/etc/rc.local**).

#### **Cisco:**

Block ICMP message types 13 and 17 as follows:

deny icmp any any 13 deny icmp any any 17

#### **Where can I read more about this?**

For more information about ICMP, see [RFC792.](http://www.rfc.net/rfc792.html) 

#### **Technical Details**

Service: icmp timestamp=385e3e03

#### **Microsoft Terminal Server allows weak encryption**

**Severity:** Potential Problem

#### **Impact**

An attacker who is able to monitor the network between the client and server could decrypt the desktop session.

#### **Resolution**

From the Terminal Services Configuration application, change the Encryption Level setting in the connection's properties to High. This will require clients to use the maximum key strength.

#### **Where can I read more about this?**

For more information on securing remote desktop sessions, se[e Microsoft Article ID 816594.](http://support.microsoft.com/kb/816594) 

#### **Technical Details**

Service: 3389 ENCRYPTION\_LEVEL\_CLIENT\_COMPATIBLE

#### **SMB digital signing is disabled**

**Severity:** Potential Problem

#### **Impact**

If the SMB signing is disabled, malicious attackers could sniff the network traffic and could perform a man in

the middle attack to gain sensitive information.

#### **Resolution**

Refer to Microsoft Technet Library in Local Policies, [Microsoft network server: Digitally sign communications \(if](http://technet.microsoft.com/en-us/library/cc759474) [client agrees\).](http://technet.microsoft.com/en-us/library/cc759474)

#### **Where can I read more about this?**

For more information about SMB signing configuration, see, [SMB Protocol Package Exchange Scenario.](http://msdn.microsoft.com/en-us/library/windows/desktop/aa365236(v=vs.85).aspx) 

#### **Technical Details**

Service: netbios NEGOTIATE\_SECURITY\_SIGNATURES\_ENABLED=0

#### **SSL/TLS server supports RC4 ciphers**

**Severity:** Potential Problem **CVE:** CVE-2013-2566 CVE-2015-2808

#### **Impact**

A remote attacker with the ability to sniff network traffic could decrypt an encrypted session.

#### **Resolution**

For Apache mod\_ssl web servers, add **!RC4** to the **[SSLCipherSuite](http://httpd.apache.org/docs/2.0/mod/mod_ssl.html#sslciphersuite)** directive in the configuration file to disable RC4 ciphers.

For Microsoft IIS web servers, disable RC4 ciphers as described in Microsoft knowledge base article [245030.](http://support.microsoft.com/kb/245030) 

For other types of web servers, consult the web server documentation to find out how to disable RC4 ciphers.

#### **Where can I read more about this?**

For more information on the Invariance Weakness and Bar Mitzvah attack, see [Security Affairs an](http://securityaffairs.co/wordpress/35352/hacking/bar-mitzvah-attack-on-rc4.html)d Imperva's paper[, Attacking SSL when using RC4.](http://www.imperva.com/docs/HII_Attacking_SSL_when_using_RC4.pdf) 

For more information on the ciphertext bias weakness, see the blog pos[t Attack of the Week: RC4 is kind of](http://blog.cryptographyengineering.com/2013/03/attack-of-week-rc4-is-kind-of-broken-in.html) [broken in TLS.](http://blog.cryptographyengineering.com/2013/03/attack-of-week-rc4-is-kind-of-broken-in.html) 

#### **Technical Details**

Service: ms-wbt-server Server accepted TLS 1.0 RC4 cipher: TLS\_RSA\_WITH\_RC4\_128\_SHA

#### **TCP timestamp requests enabled**

**Severity:** Potential Problem

#### **Impact**

A remote attacker could possibly determine the amount of time since the computer was last booted.

#### **Resolution**

TCP timestamps are generally only useful for testing, and support for them should be disabled if not needed.

To disable TCP timestamps on Linux, add the following line to the **/etc/sysctl.conf** file:

```
net.ipv4.tcp_timestamps = 0
```
To disable TCP timestamps on Windows, set the following registry value:

```
Key: HKEY_LOCAL_MACHINE\System\CurrentControlSet\Services\Tcpip\Parameters
Value: Tcp1323Opts
Data: 0 or 1
```
To disable TCP timestamps on Cisco, use the following command:

no ip tcp timestamp

#### **Where can I read more about this?**

More information on TCP timestamps and round-trip time measurement is available in [RFC1323 an](http://rfc.net/rfc1323.html)d [Microsoft](http://support.microsoft.com/kb/224829) [Article 224829.](http://support.microsoft.com/kb/224829) 

#### **Technical Details**

Service: ftps timestamp=724804939; uptime guess=83d 21h 20m 49s

#### **1026/TCP**

**Severity:** Service

#### **Technical Details**

#### **1027/TCP**

**Severity:** Service

**Technical Details**

#### **1033/TCP**

**Severity:** Service

#### **Technical Details**

#### **FTP**

**Severity:** Service

**Technical Details**

220-FileZilla Server version 0.9.41 beta

#### **SMB**

**Severity:** Service

#### **Technical Details**

#### \131\000\000\001\143

#### **WWW (non-standard port 5357)**

**Severity:** Service

#### **Technical Details**

HTTP/1.1 503 Service Unavailable Content-Type: text/html; charset=us-ascii Server: Microsoft-HTTPAPI/2.0 Date: Tue, 15 Dec 2015 14:52:00 GMT Connection: close Content-Length:

#### **WWW (non-standard port 5985)**

**Severity:** Service

#### **Technical Details**

HTTP/1.1 404 Not Found Content-Type: text/html; charset=us-ascii Server: Microsoft-HTTPAPI/2.0 Date: Tue, 15 Dec 2015 14:52:00 GMT Connection: close Content-Length:

#### **blackjack (1025/TCP)**

**Severity:** Service

#### **Technical Details**

#### **epmap (135/TCP)**

**Severity:** Service

#### **Technical Details**

#### **ftps (990/TCP)**

**Severity:** Service

#### **Technical Details**

\022\003\001\000J\002\000\000F\003\001Vp)\025\252\137\001:\023J96!\178\220\201\193\160\153\131\ 235\250U\152\016\187/\229\176\006d) }^\150\216\200\156\128K\219\014q\136\140\242\245\225\011\248b\239\019\177\177\248\127 /\181\247\211qC\135\0005\000\022\003\001\005\211\011\000\005\207\000\005\204\000\005\2010\130\ 005\1970\130\003\173\160\003\002\001\002\002\001\0000\006\t\*\134H\134\247\001\001\005\005\000 0\129\1651\0190\017\006\003U\004\003\019

#### **iad3 (1032/TCP)**

**Severity:** Service

#### **Technical Details**

#### **microsoft-ds (445/TCP)**

**Severity:** Service

#### **Technical Details**

#### **ms-wbt-server (3389/TCP)**

**Severity:** Service

#### **Technical Details**

\022\003\001\003H\002\000\000F\003\001Vp)\025\215Q\166\172\229+\172\140\004o\254L\180A\255\ 134\175{<\189\209\199s\153\031\153\221F

B\031\000\000\029`i\163\216^\180OZ<O\140\193\210\180\128\243\031\148\157\193\226\21734\198[n\ 000

/\000\011\000\002\246\000\002\243\000\002\2400\130\002\2360\130\001\212\160\003\002\001\002\0 02\016\024\146\203\189\225\209c\143G@\246w\0186\153\1960\006\t\*\134H\134\247\001\001\005\005\ 0000\0311\0290\027\006\003U\004\003\019\020Win7.SAINTtest.local0\030\023150817183448Z\023160216 183448Z0\0311\0290\027\006\003U\004\003\019\020Win7.SAINTtest.local0\130\001"0\006\t\*\134H\134\ 247\001\001\001\005\000\003\130\001\015\0000\130\001

#### **netbios-ns (137/UDP)**

**Severity:** Service

#### **Technical Details**

#### **startron (1057/TCP)**

**Severity:** Service

**Technical Details**

#### **5.4 win-iqf3u12cja5.sainttest.local**

**IP Address:** 10.8.0.150 **Host type:** Windows Server 2008 R2 **Scan time:** Dec 15 10:03:08 2015 **Netbios Name:** WIN-IQF3U12CJA5

#### **DNS server allows zone transfers**

**Severity:** Area of Concern **CVE:** CVE-1999-0532

**Impact**

Attackers could collect information about the domain.

#### **Resolution**

Configure the primary DNS server to allow zone transfers only from secondary DNS servers. In BIND, this can be done in an **allow-transfer** block in the **options** section of the **named.conf** file.

### **Where can I read more about this?**

Information on DNS zone transfers can be found [here.](http://support.microsoft.com/kb/164017) 

Information on securing DNS can be found [here.](http://www.tfug.org/helpdesk/security/bind.html) 

### **Technical Details**

Service: dns Received: ; <<>> DiG 9.8.1-P1 <<>> @win-iqf3u12cja5.sainttest.local SAINTTEST.local axfr ; (1 server found) ;; global options: +cmd SAINTTEST.local.\x093600\x09IN\x09SOA\x09win-iqf3u12cja5.SAINTTEST.local. hostmaster.SAINTTEST.local. 4889 900 600 86400 3600 SAINTTEST.local.\x09600\x09IN\x09A\x0910.8.0.150 SAINTTEST.local.\x093600\x09IN\x09NS\x09win-iqf3u12cja5.SAINTTEST.local. \_gc.\_tcp.Default-First-Site-Name.\_sites.SAINTTEST.local. 600 IN\x09SRV 0 100 3268 win-iqf3u12cja5.sainttest.local. \_kerberos.\_tcp.Default-First-Site-Name.\_sites.SAINTTEST.local. 600 IN SRV 0 100 88 win-iqf3u12cja5.sainttest.local. \_ldap.\_tcp.Default-First-Site-Name.\_sites.SAINTTEST.local. 600 IN SRV 0 100 389 win-iqf3u12cja5.sainttest.local.

\_gc.\_tcp.SAINTTEST.local. 600\x09IN\x09SRV\x090 100 3268 win-iqf3u12cja5.sainttest.local. kerberos. tcp.SAINTTEST.local.\x09600 IN\x09SRV\x090 100 88 win-iqf3u12cja5.sainttest.local. \_kpasswd.\_tcp.SAINTTEST.local. 600 IN\x09SRV\x090 100 464 win-iqf3u12cja5.sainttest.local. \_ldap.\_tcp.SAINTTEST.local. 600\x09IN\x09SRV\x090 100 389 win-iqf3u12cja5.sainttest.local.

## **NFS export list disclosure**

**Severity:** Area of Concern

### **Impact**

A remote attacker could view the list of exported file systems, which may contain sensitive information about the target's file system and trusted hosts.

## **Resolution**

Disable the NFS service if it is not needed. If it is needed, block access to the mountd service at the firewall.

### **Where can I read more about this?**

Se[e Wikipedia](http://en.wikipedia.org/wiki/Network_File_System_(protocol)) for more information about NFS.

### **Technical Details**

Service: 1048:TCP Sent: /sbin/showmount -e win-iqf3u12cja5.sainttest.local Received: Export list for win-iqf3u12cja5.sainttest.local:

#### **Possible buffer overflow in Active Directory**

**Severity:** Potential Problem

#### **Impact**

A remote attacker could crash the Active Directory service and force a reboot of the server. It may also be possible to execute commands on the server.

#### **Resolution**

Install the patches referenced i[n Microsoft Security Bulletin 15-096.](https://technet.microsoft.com/library/security/ms15-096) 

### **Where can I read more about this?**

For more information, see Microsoft Security Bulletin[s 07-039,](http://www.microsoft.com/technet/security/bulletin/ms07-039.mspx) [08-003,](http://www.microsoft.com/technet/security/bulletin/ms08-003.mspx) [08-035,](http://www.microsoft.com/technet/security/bulletin/ms08-035.mspx) [08-060,](http://www.microsoft.com/technet/security/bulletin/ms08-060.mspx) [09-018,](http://www.microsoft.com/technet/security/bulletin/ms09-018.mspx) [09-066, a](http://www.microsoft.com/technet/security/bulletin/ms09-066.mspx)nd [15-096.](https://technet.microsoft.com/library/security/ms15-096) 

### **Technical Details**

Service: ldap

**AV Information: Anti-virus software is not installed or its presence could not be checked**

**Severity:** Potential Problem

#### **Impact**

The system may be susceptible to viruses, worms, and other types of malware.

#### **Resolution**

Install and enable anti-virus software. Turn on automatic updates and periodic scans. Enable logging.

If an anti-virus server or manager is present, make sure that all clients can communicate with it so that the client is as up to date as possible and can send crucial information to the master installation.

If more information is needed about the anti-virus software running on the network and a server or manager is present, it is a good place to look for information about the anti-virus clients.

If more than one instance of anti-virus software is installed on a system, remove all but one. Multiple anti-virus programs may interfere with each other and cause the system to run poorly.

#### **Where can I read more about this?**

For additional information about viruses and anti-virus products, se[e Virus Bulletin.](http://www.virusbtn.com) 

### **Technical Details**

Service: netbios no registry access

#### **DNS server allows recursive queries Severity:** Potential Problem

#### **Impact**

Allowing recursive queries may make the DNS server more susceptible to denial-of-service and cache poisoning attacks.

### **Resolution**

Disable recursive queries on the DNS server.

For Windows DNS servers, this can be done by checking Disable Recursion from Start -> Control Panel -> Administrative Tools -> DNS -> Properties -> Advanced -> Server Options.

For BIND DNS servers, add the following line to the options section of the **named.conf** file:

recursion no;

#### **Where can I read more about this?**

For more information about the risks of recursive queries, see the [Go Daddy Help Center.](http://help.godaddy.com/topic/149/article/1184) 

#### **Technical Details**

Service: domain Recursion Available flag = 1

#### **ICMP timestamp requests enabled**

**Severity:** Potential Problem **CVE:** CVE-1999-0524

#### **Impact**

A remote attacker could obtain sensitive information about the network.

#### **Resolution**

Configure the system or firewall not to allow ICMP timestamp requests (message type 13) or ICMP netmask requests (message type 17). Instructions for doing this on specific platforms are as follows:

#### **Windows:**

Block these message types using the Windows firewall as described i[n Microsoft TechNet.](http://technet2.microsoft.com/WindowsServer/en/library/3181ab4c-d851-495e-99a6-332bb7fb26ec1033.mspx?mfr=true) 

#### **Linux:**

Use ipchains or iptables to filter ICMP netmask requests using the command:

ipchains -A input -p icmp --icmp-type address-mask-request -j DROP

Use ipchains or iptables to filter ICMP timestamp requests using the commands:

ipchains -A input -p icmp --icmp-type timestamp-request -j DROP ipchains -A output -p icmp --icmp-type timestamp-reply -j DROP

To ensure that this change persists after the system reboots, put the above command into the system's boot-up script (typically **/etc/rc.local**).

### **Cisco:**

Block ICMP message types 13 and 17 as follows:

deny icmp any any 13 deny icmp any any 17

### **Where can I read more about this?**

For more information about ICMP, see [RFC792.](http://www.rfc.net/rfc792.html) 

### **Technical Details**

Service: icmp timestamp=20273303

### **scan may have been dynamically blocked by an IPS**

**Severity:** Potential Problem

### **Impact**

The scan results may be inconclusive.

### **Resolution**

Temporarily disable the Intrusion Prevention System or configure an exception for the scanner's IP address before starting the scan.

### **Where can I read more about this?**

See pages 14-15 of the [PCI DSS ASV Program Guide for m](https://www.pcisecuritystandards.org/documents/ASV_Program_Guide_v2.pdf)ore information on handling interference from an IPS during compliance scanning.

### **Technical Details**

Service: 3269:TCP port became closed during scan

### **Is your LDAP secure?**

**Severity:** Potential Problem

### **Impact**

If an application uses a vulnerable implementation of LDAP, an attacker could cause a denial of service or execute arbitrary commands.

### **Resolution**

Se[e CERT Advisory 2001-18 fo](http://www.cert.org/advisories/CA-2001-18.html)r information on obtaining a patch for your application. OpenLDAP 2.x users may also need to fix a separate set of vulnerabilities which were reported in [SuSE Security Announcement](http://www.suse.com/de/security/2002_047_openldap2.html) [2002:047.](http://www.suse.com/de/security/2002_047_openldap2.html) Consult your vendor for a fix.

If a patch is not available, then ports 389 and 636, TCP and UDP, should be blocked at the network

perimeter until a patch can be applied.

### **Where can I read more about this?**

For more information, se[e CERT Advisory 2001-18 an](http://www.cert.org/advisories/CA-2001-18.html)d [SuSE Security Announcement 2002:047.](http://www.suse.com/de/security/2002_047_openldap2.html) 

### **Technical Details**

Service: ldap

### **Windows null session domain SID disclosure**

**Severity:** Potential Problem **CVE:** CVE-2000-1200

### **Impact**

A remote attacker could gain a list of shared resources or user names on the system.

### **Resolution**

Mitigating this vulnerability will require editing the registry. The **regedt32** command can be used for this purpose. Keep in mind that erroneous changes to the registry could leave the system in an unstable and unbootable state, so use due caution and have a working system backup and repair disk before editing the registry.

The privileges of null sessions can be limited by changing the following registry value:

Hive: **HKEY\_LOCAL\_MACHINE** Key: **SYSTEM/CurrentControlSet/Control/LSA** Value: **RestrictAnonymous** Type: **REG\_DWORD**

Setting this value to **1** will partially limit the amount of information which is available through a null session, but will still allow access to some sensitive information, including the user account list. On Windows 2000 and XP, this value can also be set to **2** for greater protection. However, a value of **2** could also disable some critical Windows networking functions, so this setting is recommended only for Internet servers, and should be thoroughly tested.

Windows XP and later also support a registry value called **RestrictAnonymousSAM**, which, if set to **1**, prevents enumeration of accounts using a null session.

In addition to the above changes, it is also advisable to block access to the NetBIOS ports at the firewall or gateway router. There is usually no reason why a user outside the local network would have a legitimate need for NetBIOS access. NetBIOS runs on ports 135, 137, 138, and 139 (TCP and UDP).

#### **Where can I read more about this?**

For more information about using the **RestrictAnonymous** registry value to limit the privileges of null sessions, see Microsoft Knowledge Base article[s Q143474 a](http://support.microsoft.com/default.aspx?scid=kb;en-us;Q143474)n[d Q246261.](http://support.microsoft.com/default.aspx?scid=kb;en-us;Q246261) 

### **Technical Details**

Service: netbios-ssn Domain SID = S-1-5-21-1092970315-2611599247-3581362680

#### **Windows null session host SID disclosure**

**Severity:** Potential Problem

#### **Impact**

A remote attacker could gain a list of shared resources or user names on the system.

#### **Resolution**

Mitigating this vulnerability will require editing the registry. The **regedt32** command can be used for this purpose. Keep in mind that erroneous changes to the registry could leave the system in an unstable and unbootable state, so use due caution and have a working system backup and repair disk before editing the registry.

The privileges of null sessions can be limited by changing the following registry value:

Hive: **HKEY\_LOCAL\_MACHINE** Key: **SYSTEM/CurrentControlSet/Control/LSA** Value: **RestrictAnonymous** Type: **REG\_DWORD**

Setting this value to **1** will partially limit the amount of information which is available through a null session, but will still allow access to some sensitive information, including the user account list. On Windows 2000 and XP, this value can also be set to **2** for greater protection. However, a value of **2** could also disable some critical Windows networking functions, so this setting is recommended only for Internet servers, and should be thoroughly tested.

Windows XP and later also support a registry value called **RestrictAnonymousSAM**, which, if set to **1**, prevents enumeration of accounts using a null session.

In addition to the above changes, it is also advisable to block access to the NetBIOS ports at the firewall or gateway router. There is usually no reason why a user outside the local network would have a legitimate need for NetBIOS access. NetBIOS runs on ports 135, 137, 138, and 139 (TCP and UDP).

#### **Where can I read more about this?**

For more information about using the **RestrictAnonymous** registry value to limit the privileges of null sessions, see Microsoft Knowledge Base article[s Q143474 a](http://support.microsoft.com/default.aspx?scid=kb;en-us;Q143474)n[d Q246261.](http://support.microsoft.com/default.aspx?scid=kb;en-us;Q246261) 

#### **Technical Details**

Service: netbios-ssn Host SID = S-1-5-21-1092970315-2611599247-3581362680

#### **Microsoft Terminal Server allows weak encryption**

**Severity:** Potential Problem

#### **Impact**

An attacker who is able to monitor the network between the client and server could decrypt the desktop session.

#### **Resolution**

From the Terminal Services Configuration application, change the Encryption Level setting in the connection's properties to High. This will require clients to use the maximum key strength.

#### **Where can I read more about this?**

For more information on securing remote desktop sessions, se[e Microsoft Article ID 816594.](http://support.microsoft.com/kb/816594) 

#### **Technical Details**

Service: 3389 ENCRYPTION\_LEVEL\_CLIENT\_COMPATIBLE

#### **rpc.statd is enabled and may be vulnerable**

**Severity:** Potential Problem **CVE:** CVE-1999-0018 CVE-1999-0019 CVE-1999-0210 CVE-1999-0493 CVE-2000-0666 CVE-2000-0800

#### **Impact**

Several vulnerabilities in **statd** permit attackers to gain root privileges. They can be exploited by local users. They can also be exploited remotely without the intruder requiring a valid local account if **statd** is accessible via the network.

#### **Resolution**

One resolution to this vulnerability is to install vendor patches as they become available. For the format string bug, SUSE users should obtain the **nfs-utils** and package, version 0.1.9.1 or higher, from their vendor. For the String parsing error bug, Linux users should obtain the **nfs-utils** or **knfsdi** or **linuxnfs** packages, more detail information, please refer t[o SUSE Security Announcement w](http://www.novell.com/linux/security/advisories/suse_security_announce_58.html)eb site. For the **SM\_MON** buffer overflow, UnixWare users should obtain th[e patch.](ftp://ftp.sco.com/pub/security/unixware/sr848098/) 

Also, if **NFS** is not being used, there is no need to run **statd** and it can be disabled. The **statd** (or **rpc.statd**) program is often started in the system initialization scripts (such as /etc/rc\* or /etc/rc\*.d/\*). If you do not require **statd** it should be commented out from the initialization scripts. In addition, any currently running **statd** processes should be identified using **ps(1)** and then terminated using **kill(1)**.

#### **Where can I read more about this?**

More information about the **statd/automountd** vulnerability is available in [CERT Advisory 1999-05. Yo](http://www.cert.org/advisories/CA-1999-05.html)u may read more about the **statd** buffer overflow in [CERT Advisory 1997-26. Th](http://www.cert.org/advisories/CA-1997-26.html)e String parsing error vulnerability detail information can be found i[n CVE Details. T](http://www.cvedetails.com/cve/CVE-2000-0800/)he format string vulnerability was discussed in vendor bulletins fro[m Red Hat,](http://archives.neohapsis.com/archives/bugtraq/2000-07/0305.html) [Debian,](http://archives.neohapsis.com/archives/vendor/2000-q3/0009.html) [Mandrake,](http://archives.neohapsis.com/archives/bugtraq/2000-07/0260.html) [Trustix, a](http://archives.neohapsis.com/archives/bugtraq/2000-07/0236.html)nd [Conectiva, as](http://archives.neohapsis.com/archives/bugtraq/2000-07/0230.html) well as [CERT Advisory](http://www.cert.org/advisories/CA-2000-17.html) [2000.17.](http://www.cert.org/advisories/CA-2000-17.html) The **SM\_MON** buffer overflow was announced in [Caldera Security Advisory 2001-SCO.6. Th](ftp://ftp.sco.com/pub/security/unixware/sr848098/sr848098.txt)e file creation and removal vulnerability was discussed i[n CERT Advisory 1996-09.](http://www.cert.org/advisories/CA-1996-09.html) 

#### **Technical Details**

Service: 1039:TCP

### **The sunrpc portmapper service is running**

#### **Severity:** Potential Problem **CVE:** CVE-1999-0632

#### **Impact**

The sunrpc portmapper service is an unsecured protocol that tells clients which port corresponds to each RPC service. Access to port 111 allows the calling client to query and identify the ports where the needed server is running.

#### **Resolution**

Disable all unnecessary RPC services, which are typically enabled in /etc/inetd.conf and in the system boot scripts, /etc/rc\*, and to block high numbered ports at the network perimeter except for those which are needed.

#### **Where can I read more about this?**

More information can be obtained in[, NVD for CVE-1999-0632.](http://web.nvd.nist.gov/view/vuln/detail?vulnId=CVE-1999-0632) 

#### **Technical Details**

Service: sunrpc port 111/tcp is open

#### **sunrpc services may be vulnerable**

**Severity:** Potential Problem **CVE:** CVE-2002-0391 CVE-2003-0028

#### **Impact**

If an affected service is running, a remote attacker could execute arbitrary commands with root privileges.

#### **Resolution**

See CERT Advisories [2002-25 an](http://www.cert.org/advisories/CA-2002-25.html)d [2003-10 for](http://www.cert.org/advisories/CA-2003-10.html) patch or upgrade information from your vendor. Note that it will be necessary to recompile statically linked applications after installing the patch or upgrade.

It would also be advisable to disable all unnecessary RPC services, which are typically enabled in **/etc /inetd.conf** and in the system boot scripts, **/etc/rc\***, and to block high numbered ports at the network perimeter except for those which are needed. Of particular importance are **rpc.cmsd**, **dmispd**, and **kadmind**, which are known to be exploitable and should be disabled or blocked.

#### **Where can I read more about this?**

These vulnerabilities were reported in CERT Advisories [2002-25 an](http://www.cert.org/advisories/CA-2002-25.html)d [2003-10.](http://www.cert.org/advisories/CA-2003-10.html) 

#### **Technical Details**

Service: sunrpc

#### **TCP timestamp requests enabled**

**Severity:** Potential Problem

#### **Impact**

A remote attacker could possibly determine the amount of time since the computer was last booted.

#### **Resolution**

TCP timestamps are generally only useful for testing, and support for them should be disabled if not needed.

To disable TCP timestamps on Linux, add the following line to the **/etc/sysctl.conf** file:

net.ipv4.tcp\_timestamps = 0

To disable TCP timestamps on Windows, set the following registry value:

```
Key: HKEY_LOCAL_MACHINE\System\CurrentControlSet\Services\Tcpip\Parameters
Value: Tcp1323Opts
Data: 0 or 1
```
To disable TCP timestamps on Cisco, use the following command:

no ip tcp timestamp

#### **Where can I read more about this?**

More information on TCP timestamps and round-trip time measurement is available in [RFC1323 an](http://rfc.net/rfc1323.html)d [Microsoft](http://support.microsoft.com/kb/224829) [Article 224829.](http://support.microsoft.com/kb/224829) 

#### **Technical Details**

Service: iad1 timestamp=50845754; uptime guess=5d 21h 14m 17s

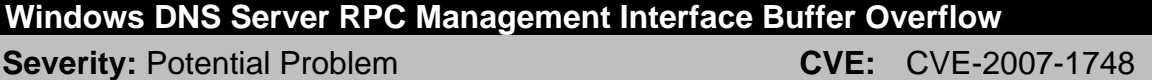

#### **Impact**

The Windows DNS Server has a vulnerability that allows for remote code execution.

#### **Resolution**

Apply the patch referenced in [Microsoft Security Bulletin 15-127.](https://technet.microsoft.com/library/security/MS15-127) 

Windows Server 2008 and Windows Server 2008 R2 users should apply the patch referenced in [Microsoft](http://www.microsoft.com/technet/security/bulletin/ms09-008.mspx) [Security Bulletin 09-008.](http://www.microsoft.com/technet/security/bulletin/ms09-008.mspx) 

For the management interface buffer overflow, remote management over RPC can be disabled by setting the value of RpcProtocol in

HKEY\_LOCAL\_MACHINE\SYSTEM\CurrentControlSet\Services\DNS\Parameters to 4. Setting this value to 0 will disable all DNS RPC functionality and will protect against both local and remote attempts to exploit the vulnerability.

### **Where can I read more about this?**

For more information on specific vulnerabilities, see Microsoft Security Bulletin[s 07-029](http://www.microsoft.com/technet/security/bulletin/ms07-029.mspx)[, 07-062](http://www.microsoft.com/technet/security/bulletin/ms07-062.mspx)[, 09-008,](http://www.microsoft.com/technet/security/bulletin/ms09-008.mspx) [11-058,](http://www.microsoft.com/technet/security/bulletin/ms11-058.mspx) [12-017,](http://technet.microsoft.com/en-us/security/bulletin/ms12-017) an[d 15-127. T](https://technet.microsoft.com/library/security/MS15-127)he DNS server RPC management interface buffer overflow was reported in [US-CERT Vulnerability Note VU#555920 an](http://www.kb.cert.org/vuls/id/555920)d [Secunia Advisory SA24871.](http://secunia.com/advisories/24871/) 

#### **Technical Details**

Service: 135:TCP Windows DNS Server port open

#### **1026/TCP**

**Severity:** Service

#### **Technical Details**

#### **1027/TCP**

**Severity:** Service

**Technical Details**

#### **1029/TCP**

**Severity:** Service

#### **Technical Details**

#### **1033/TCP**

**Severity:** Service

**Technical Details**

#### **1039/TCP**

**Severity:** Service

**Technical Details**

#### **1044/TCP**

**Severity:** Service

#### **Technical Details**

#### **9389/TCP**

**Severity:** Service

### **Technical Details**

\008Ihttp://schemas.microsoft.com/ws/2006/05/framing/faults/UnsupportedVersion

#### **DNS**

**Severity:** Service

**Technical Details**

\002\000\002\000\128\001\000\000\000\000\000\000\000\000\000\000\000\000\000\000\000\000\000\ 000\000\000\000\000\000\000\000\000\000\000\000\000\000\000\000zz\000\000\000\000\000\000\000\ 000\000\000\000\000\000\000\000\000\000\000\000\000\000\000\000\000\000\000\000\000\002\000\0 00\000\000\000\000\000\000\000\000\000\000\000\000\000\000\000\000\000\000\000\000\000\000\00 0\000\000\000\000\000\0001596\000\000\000\000\000\000\000\000\000\000\000\000\000\000\000\000\ 000\000\000\000\000\000\000\000\000\000\004\003\001\006

#### **NFS**

**Severity:** Service

#### **Technical Details**

1048:TCP

#### **SMB**

**Severity:** Service

**Technical Details**

\131\000\000\001\143

#### **WWW**

**Severity:** Service

#### **Technical Details**

HTTP/1.1 503 Service Unavailable Content-Type: text/html; charset=us-ascii Server: Microsoft-HTTPAPI/2.0 Date: Tue, 15 Dec 2015 14:52:13 GMT Connection: close Content-Length:

#### **WWW (Secure)**

**Severity:** Service

#### **Technical Details**

**WWW (non-standard port 5985)**

**Severity:** Service

#### **Technical Details**

HTTP/1.1 404 Not Found Content-Type: text/html; charset=us-ascii Server: Microsoft-HTTPAPI/2.0 Date: Tue, 15 Dec 2015 14:52:18 GMT Connection: close Content-Length:

#### **WWW (non-standard port 8059)**

**Severity:** Service

#### **Technical Details**

HTTP/1.1 503 Service Unavailable Content-Type: text/html; charset=us-ascii Server: Microsoft-HTTPAPI/2.0 Date: Tue, 15 Dec 2015 14:52:20 GMT Connection: close Content-Length:

### **WWW (non-standard port 8082)**

**Severity:** Service

#### **Technical Details**

HTTP/1.1 503 Service Unavailable Content-Type: text/html; charset=us-ascii Server: Microsoft-HTTPAPI/2.0 Date: Tue, 15 Dec 2015 14:52:20 GMT Connection: close Content-Length:

#### **blackjack (1025/TCP)**

**Severity:** Service

**Technical Details**

#### **cma (1050/TCP)**

**Severity:** Service

**Technical Details**

#### **domain (53/UDP)**

**Severity:** Service

#### **Technical Details**

### **epmap (135/TCP)**

**Severity:** Service

#### **Technical Details**

#### **http-rpc-epmap (593/TCP)**

**Severity:** Service

#### **Technical Details**

ncacn\_http/1.0

#### **iad1 (1030/TCP)**

**Severity:** Service

#### **Technical Details**

ncacn\_http/1.0

## **iad2 (1031/TCP)**

**Severity:** Service

#### **Technical Details**

#### **iscsi-target (3260/TCP)**

**Severity:** Service

#### **Technical Details**

#### **kerberos (88/TCP)**

**Severity:** Service

#### **Technical Details**

#### **kpasswd (464/TCP)**

**Severity:** Service

#### **Technical Details**

#### **ldap (389/TCP)**

**Severity:** Service

**Technical Details**

#### **m4-network-as (4345/TCP)**

**Severity:** Service

#### **Technical Details**

#### **microsoft-ds (445/TCP)**

**Severity:** Service

#### **Technical Details**

#### **ms-wbt-server (3389/TCP)**

**Severity:** Service

#### **Technical Details**

### **msft-gc (3268/TCP)**

**Severity:** Service

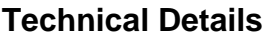

Е

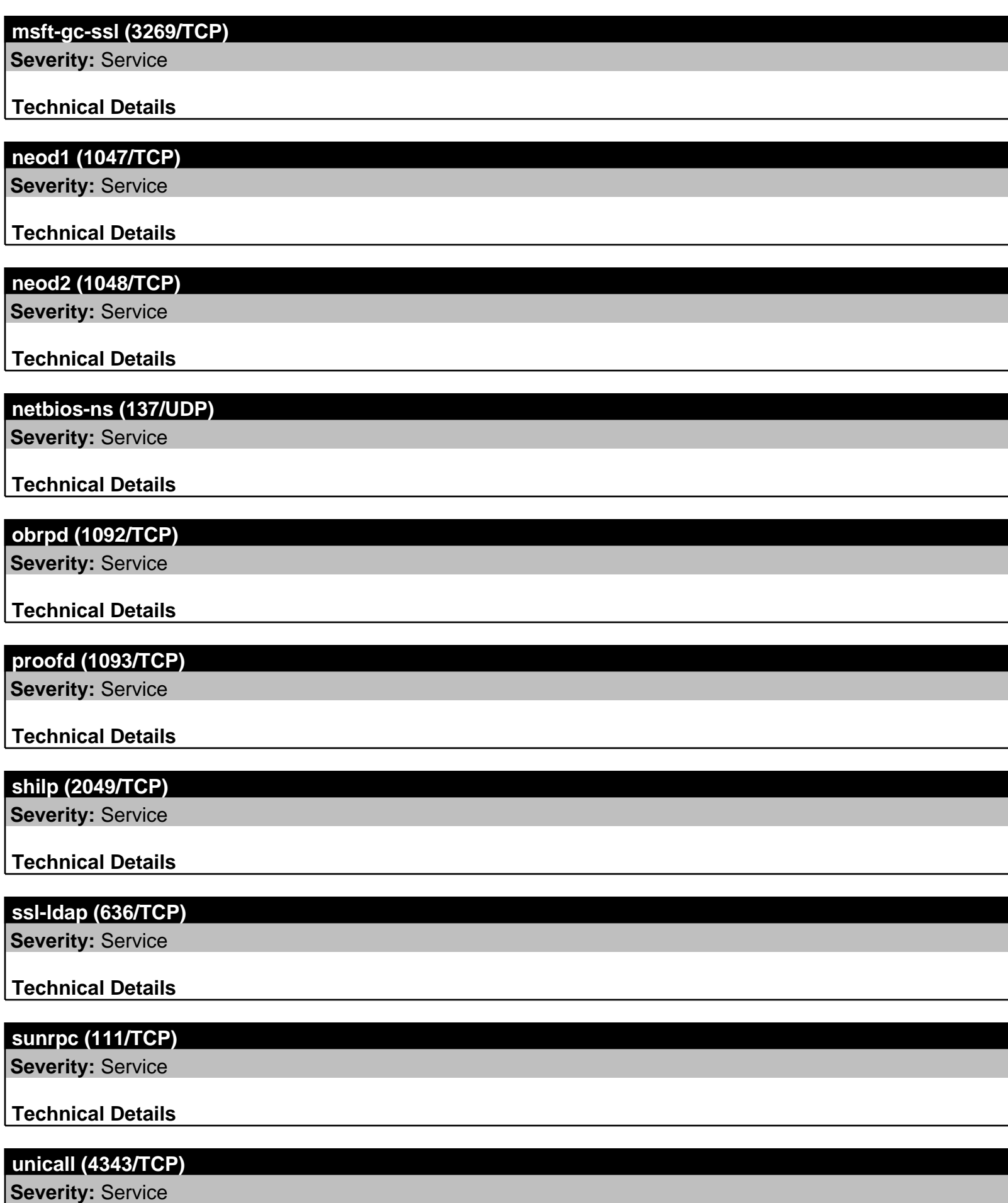

Scan Session: SOX compliance scan; Scan Policy: SOX; Scan Data Set: 15 December 2015 10:03

Copyright 2001-2015 SAINT Corporation. All rights reserved.